## **OptiPlex 5490 tout-en-un**

Configuration et caractéristiques

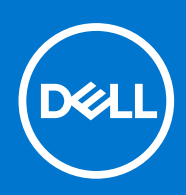

#### Remarques, précautions et avertissements

**REMARQUE :** Une REMARQUE indique des informations importantes qui peuvent vous aider à mieux utiliser votre produit.

**PRÉCAUTION : ATTENTION vous avertit d'un risque de dommage matériel ou de perte de données et vous indique comment éviter le problème.**

**AVERTISSEMENT : un AVERTISSEMENT signale un risque d'endommagement du matériel, de blessure corporelle, voire de décès.**

© 2021 Dell Inc. ou ses filiales. Tous droits réservés. Dell, EMC et les autres marques commerciales mentionnées sont des marques de Dell Inc. ou de ses filiales. Les autres marques peuvent être des marques commerciales de leurs propriétaires respectifs.

# Table des matières

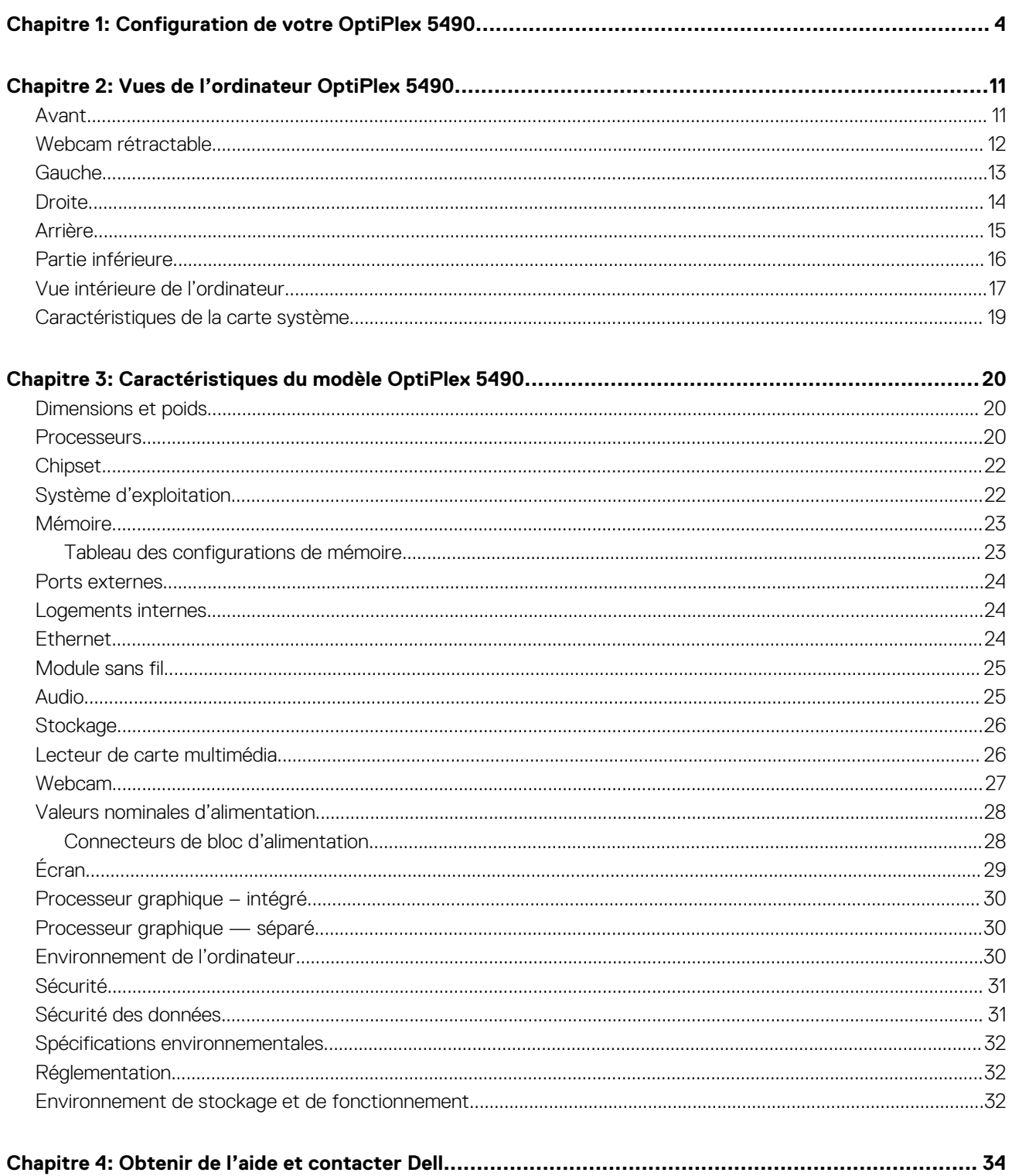

# **Configuration de votre OptiPlex 5490**

**1**

<span id="page-3-0"></span>**REMARQUE :** En fonction de la configuration que vous avez commandée, les images présentées dans ce document peuvent être différentes de votre ordinateur.

1. Installez le socle.

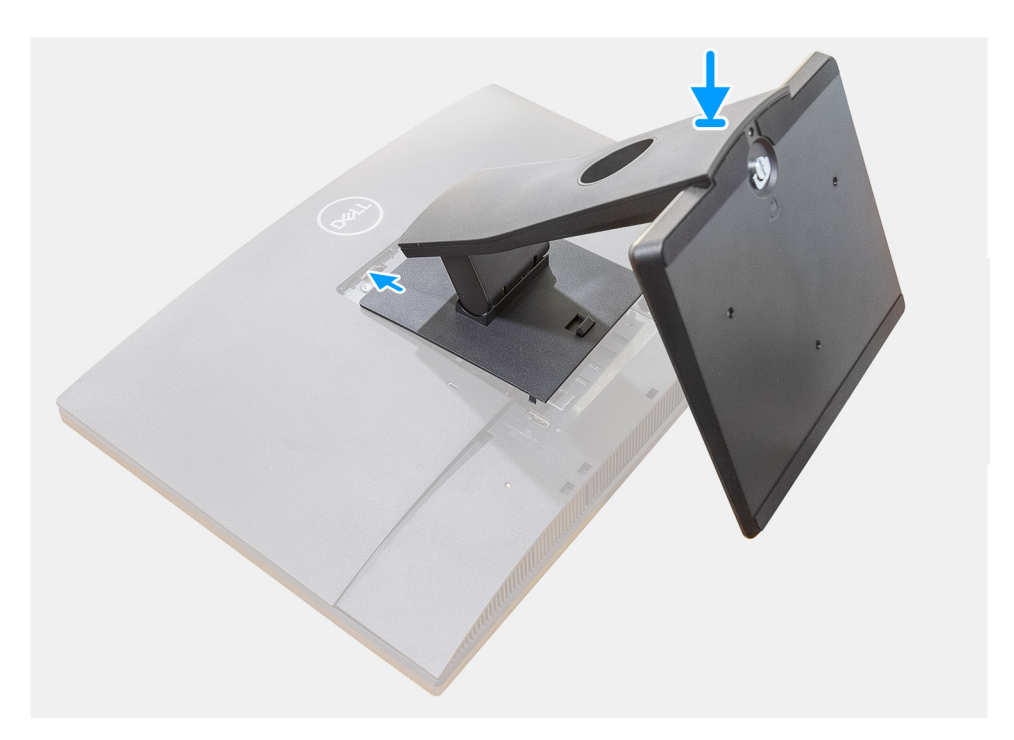

**Figure 1. Socle fixe**

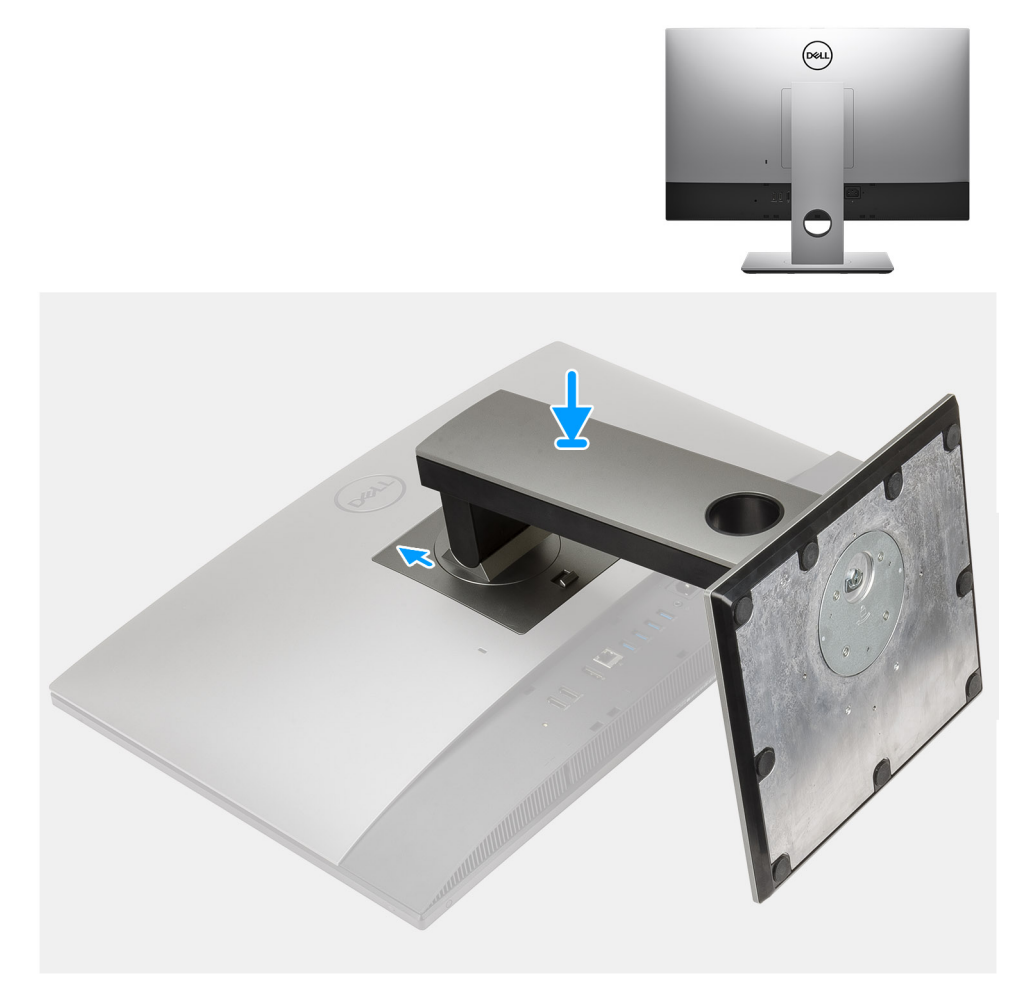

#### **Figure 2. Socle réglable en hauteur**

**REMARQUE :** Suivez la même procédure pour installer le socle réglable en hauteur équipé d'un lecteur de disque optique.

2. Configurez le clavier et la souris.

**REMARQUE :** Pour les instructions d'installation, reportez-vous à la documentation fournie avec le clavier et la souris.

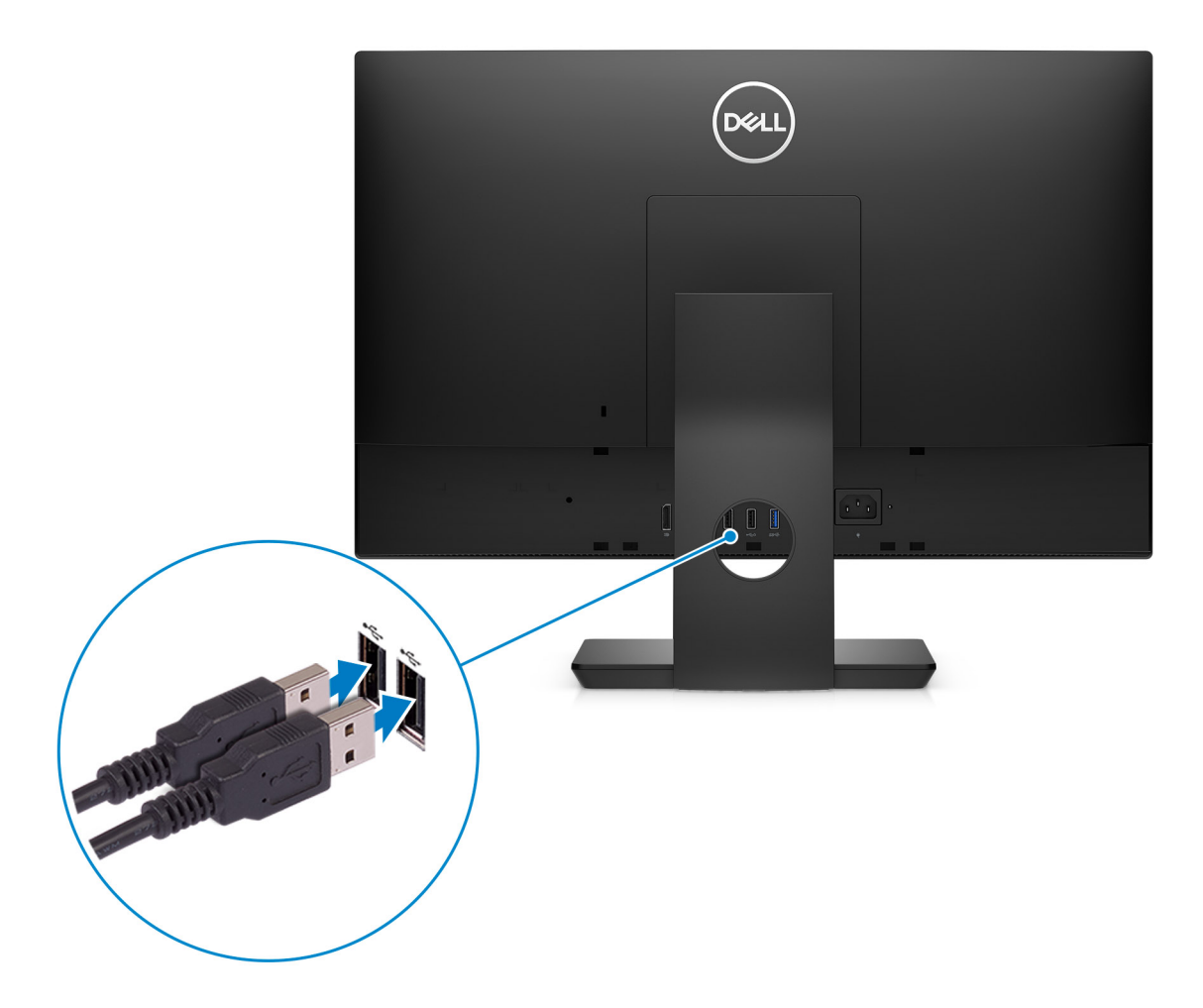

3. Acheminez le câble d'alimentation à travers le socle, puis connectez le câble d'alimentation.

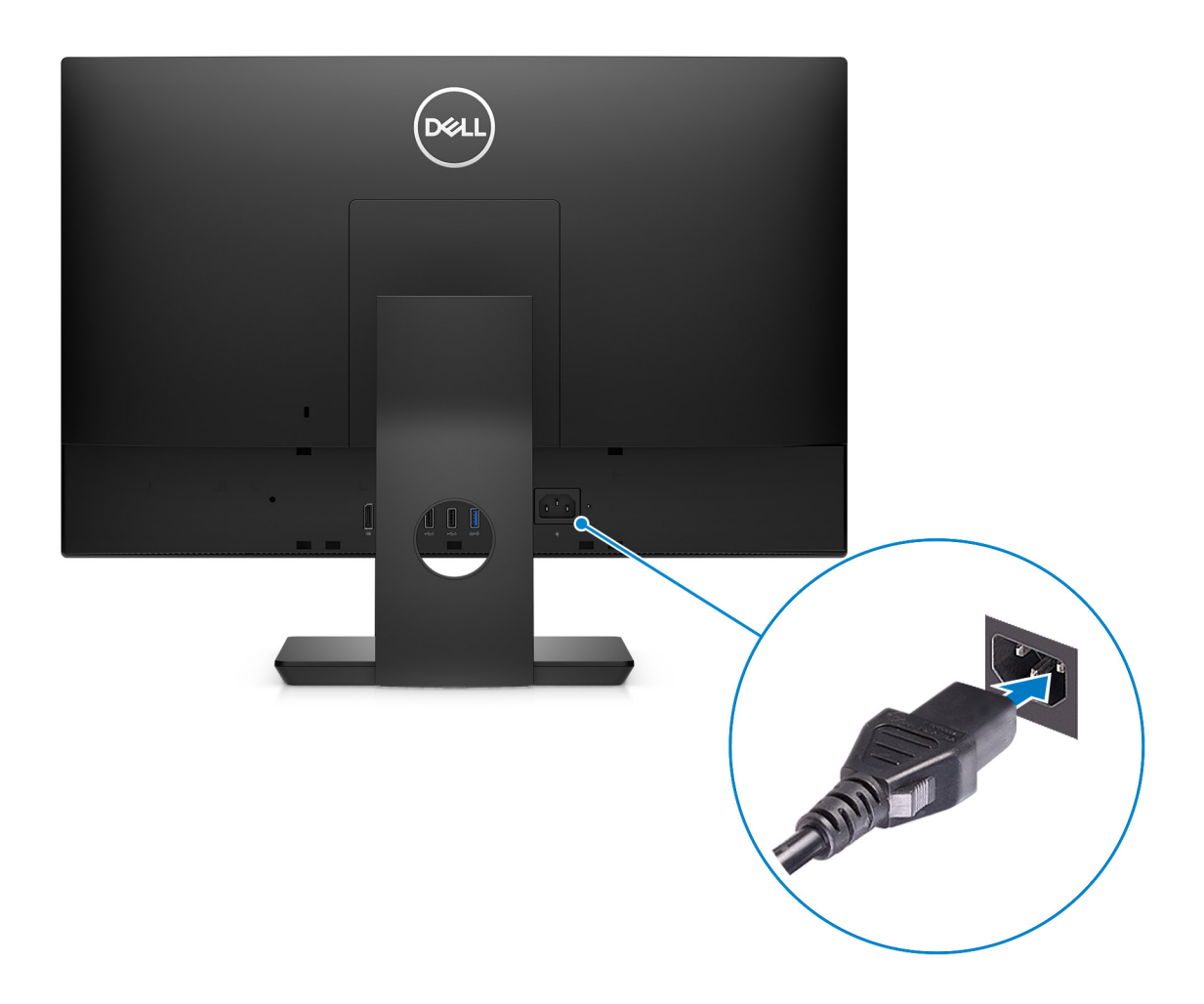

4. Appui sur le bouton d'alimentation.

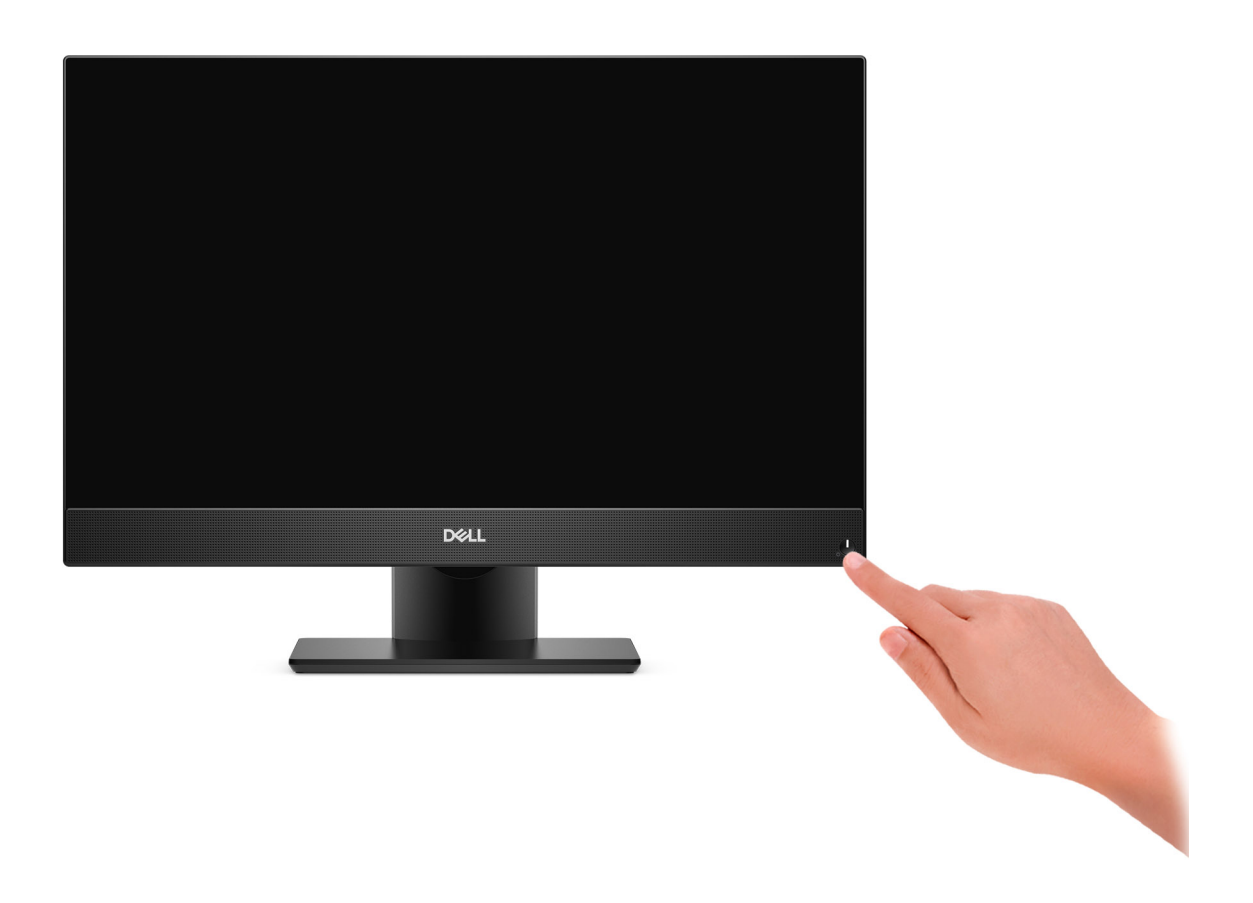

5. Terminez la configuration du système d'exploitation.

#### **Pour Ubuntu :**

Suivez les instructions qui s'affichent à l'écran pour terminer la configuration. Pour en savoir plus sur l'installation et la configuration d'Ubuntu, consultez les articles de la base de connaissances [000131655](https://www.dell.com/support/kbdoc/000131655/) et [000131676](https://www.dell.com/support/kbdoc/000131676/) sur<https://www.dell.com/support/>.

#### **Pour Windows :**

Suivez les instructions qui s'affichent à l'écran pour terminer la configuration. Lors de la configuration, Dell recommande les étapes suivantes :

● Connectez-vous à un réseau pour obtenir les mises à jour Windows.

**REMARQUE :** Si vous vous connectez à un réseau sans fil sécurisé, saisissez le mot de passe d'accès au réseau sans fil lorsque vous y êtes invité.

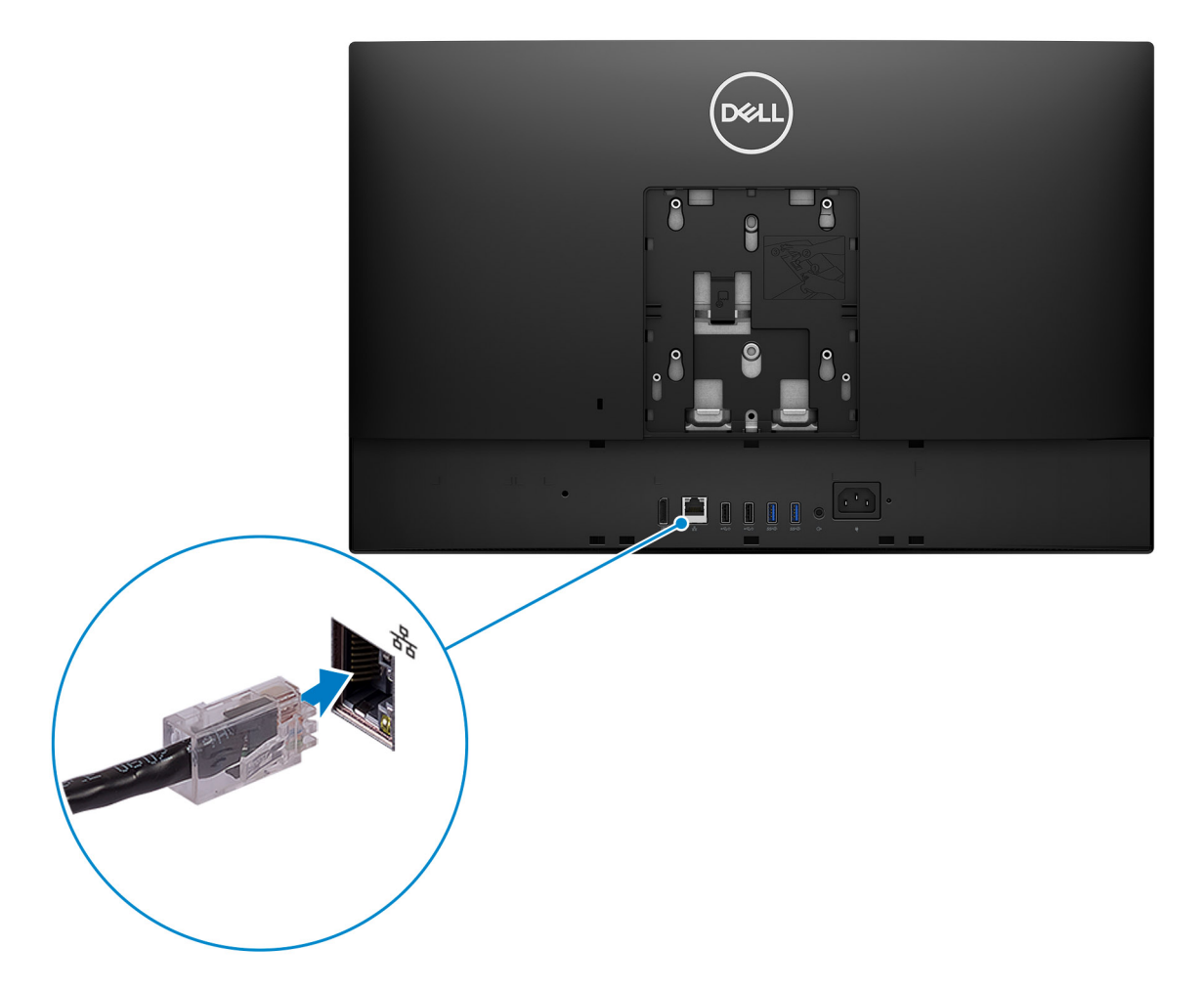

- Si vous êtes connecté à Internet, connectez-vous avec un compte Microsoft ou créez-en un. Si vous n'êtes pas connecté à Internet, créez un compte hors ligne.
- Dans l'écran **Support et protection**, entrez vos coordonnées.
- 6. Repérez et utilisez les applications Dell depuis le menu Démarrer de Windows (recommandé).

#### **Tableau 1. Localisez les applications Dell**

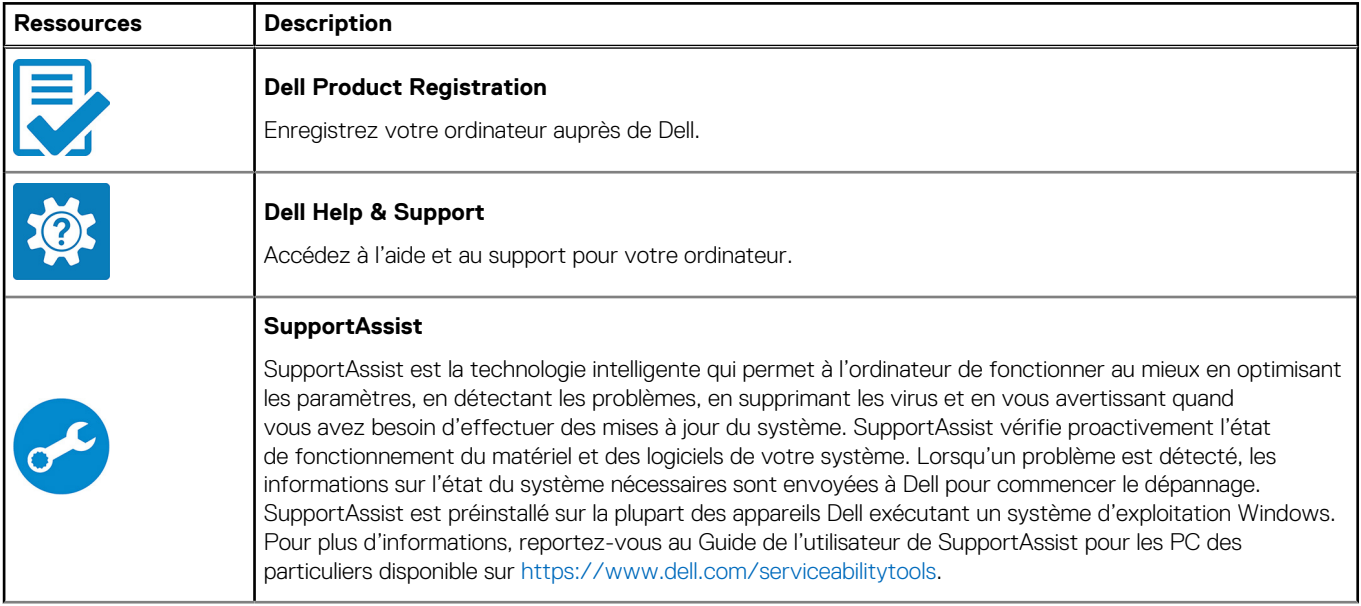

#### **Tableau 1. Localisez les applications Dell (suite)**

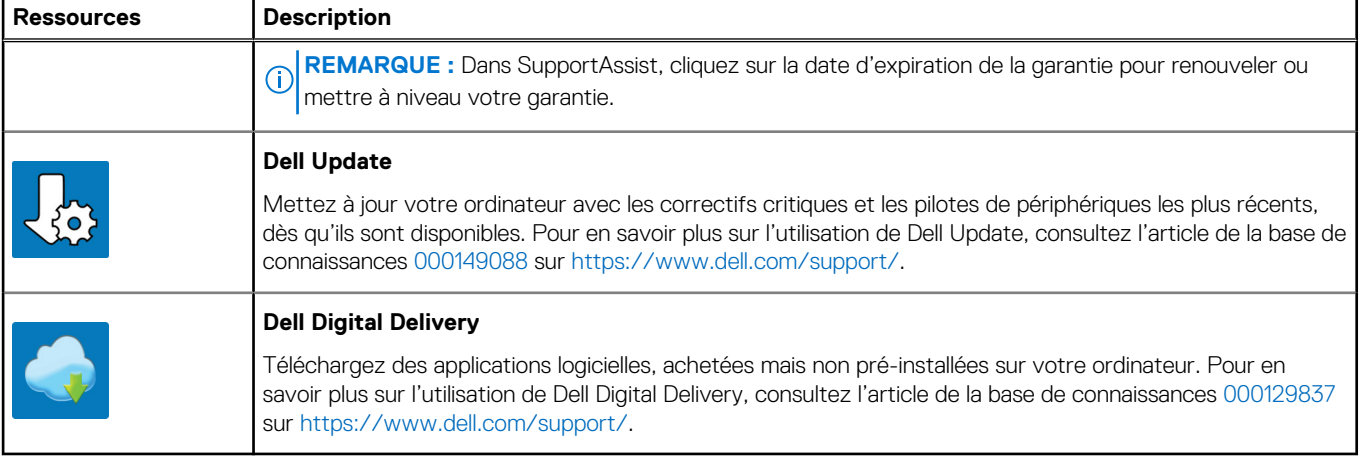

# **Vues de l'ordinateur OptiPlex 5490**

#### <span id="page-10-0"></span>**Sujets :**

- Avant
- [Webcam rétractable](#page-11-0)
- **[Gauche](#page-12-0)**
- [Droite](#page-13-0)
- **[Arrière](#page-14-0)**
- [Partie inférieure](#page-15-0)
- [Vue intérieure de l'ordinateur](#page-16-0)
- [Caractéristiques de la carte système](#page-18-0)

### **Avant**

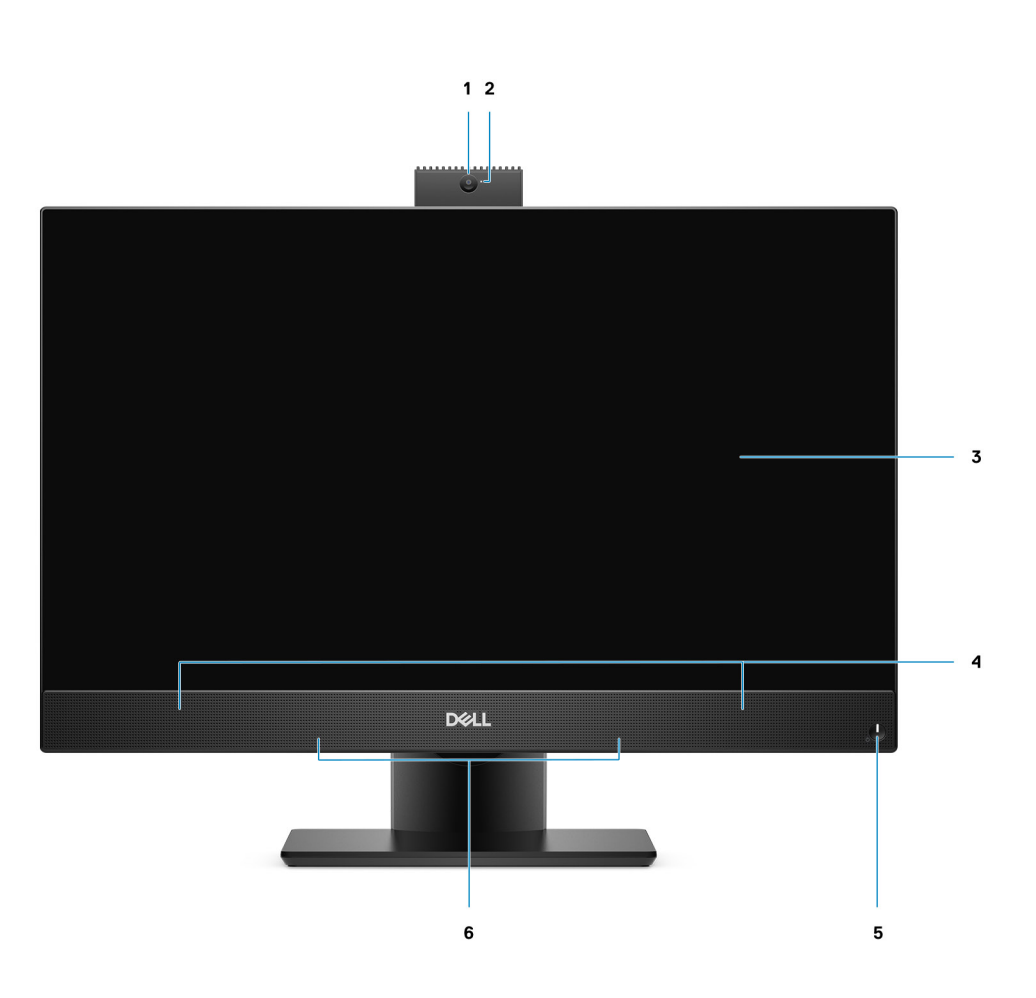

- 1. Webcam Full HD
- 2. Voyant d'état de la webcam
- 3. Écran
- 4. Haut-parleurs
- 5. Bouton d'alimentation/Voyant d'alimentation

## <span id="page-11-0"></span>**Webcam rétractable**

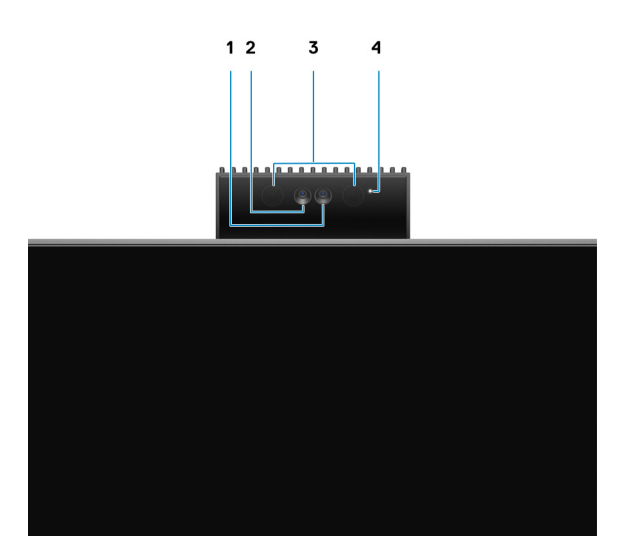

- **REMARQUE :** Selon la configuration commandée, votre ordinateur dispose d'une seule webcam RVB ou bien d'une webcam RVB et d'une webcam infrarouge.
- 1. Webcam HD RVB
- 2. Webcam infrarouge
- 3. Émetteur infrarouge
- 4. Voyant d'état de la webcam

## <span id="page-12-0"></span>**Gauche**

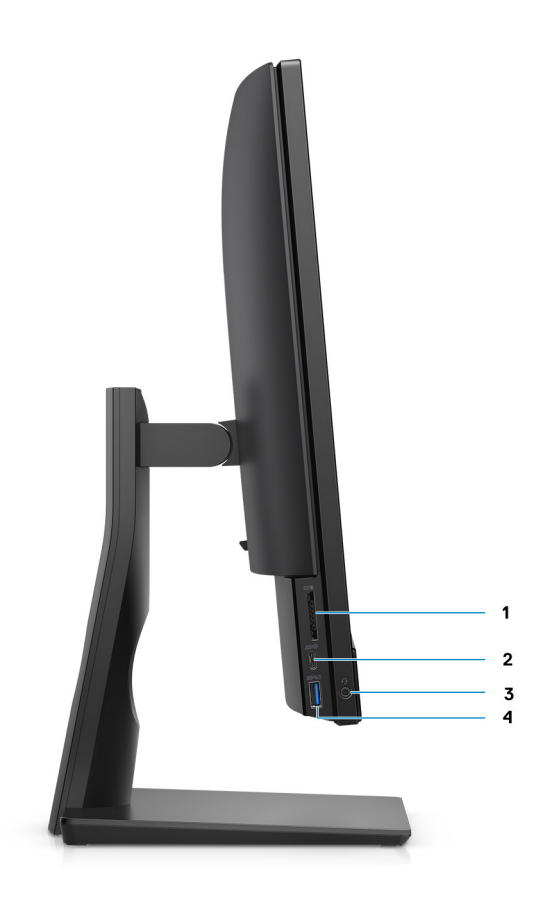

- 1. Logement de carte SD 4.0
- 2. Port USB-C 3.2 Gen 2x1
- 3. Port audio universel
- 4. Port USB 3.2 Gen 1 avec PowerShare

### <span id="page-13-0"></span>**Droite**

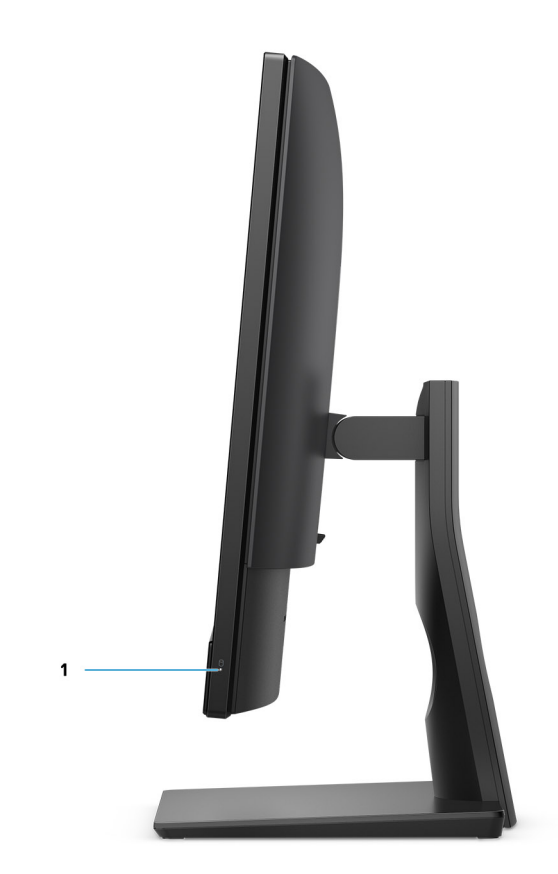

1. Voyant d'état du disque dur

### <span id="page-14-0"></span>**Arrière**

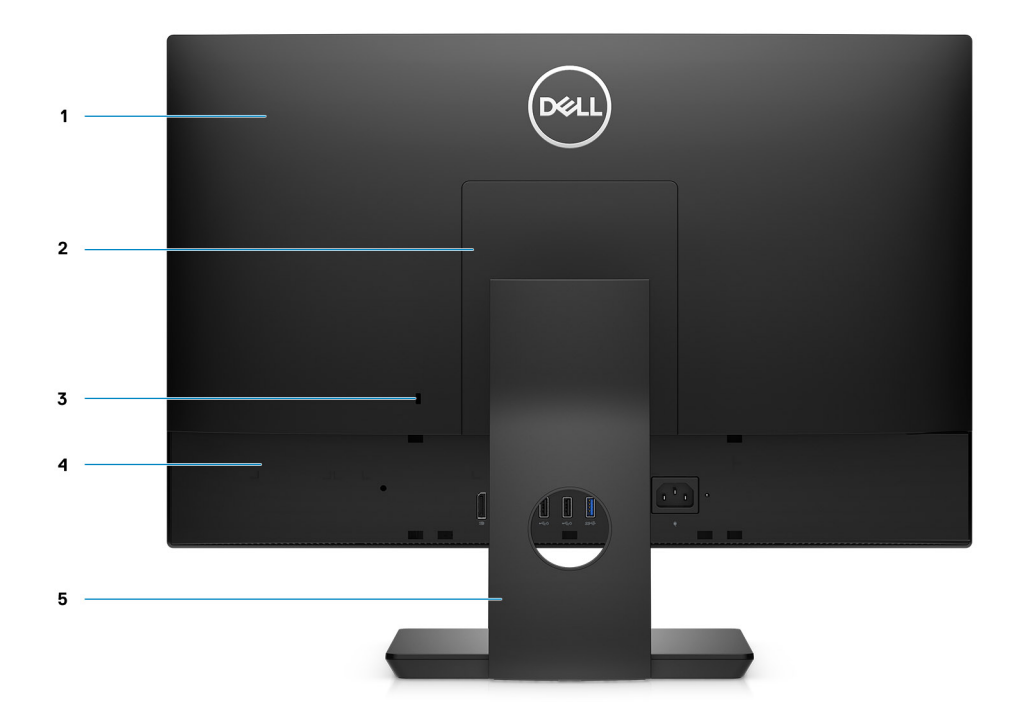

- 1. Capot arrière
- 2. Cache du socle
- 3. Logement pour câble de sécurité Kensington
- 4. Capot inférieur
- 5. Socle

### <span id="page-15-0"></span>**Partie inférieure**

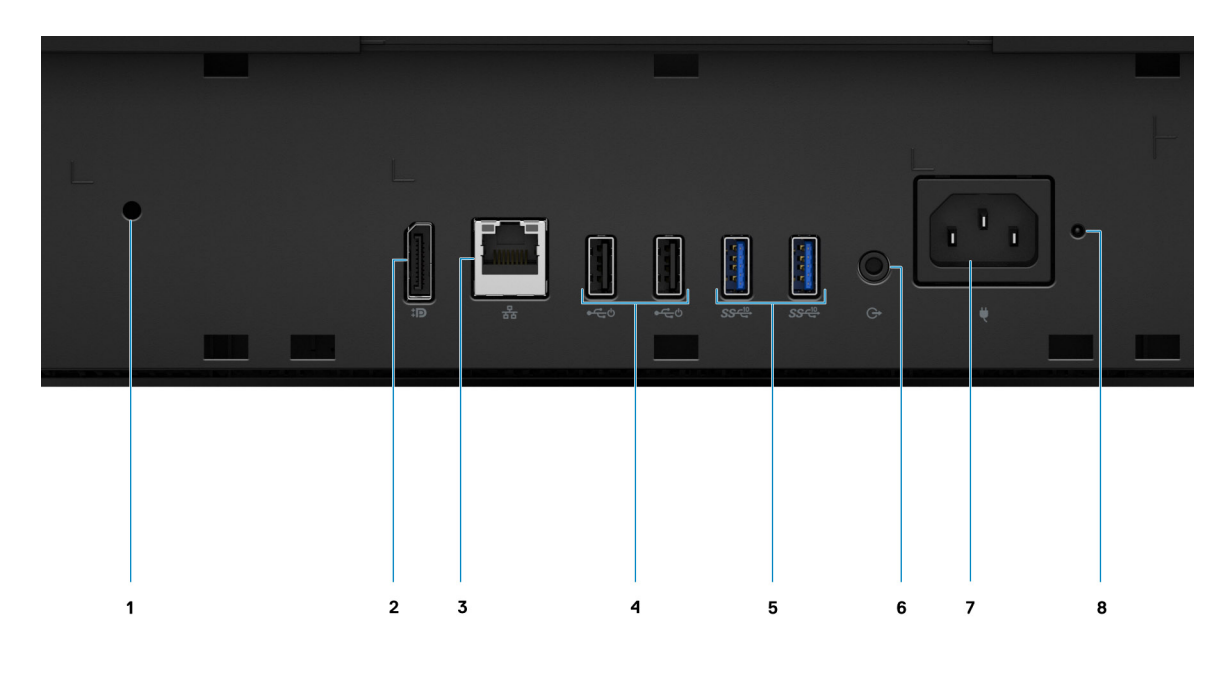

- 1. Trou de vis de la gaine de câble  $\qquad \qquad$  2. Port DP++ 1.4/HDCP 2.3
- 
- 
- 
- 
- 3. Port Ethernet RJ-45 **4. Ports USB 2.0** (avec Smart Power activé)
- 5. Ports USB 3.2 Gen 2 6. Port audio de ligne de sortie
- 7. Connecteur d'alimentation 8. Voyant d'état du bloc d'alimentation

<span id="page-16-0"></span>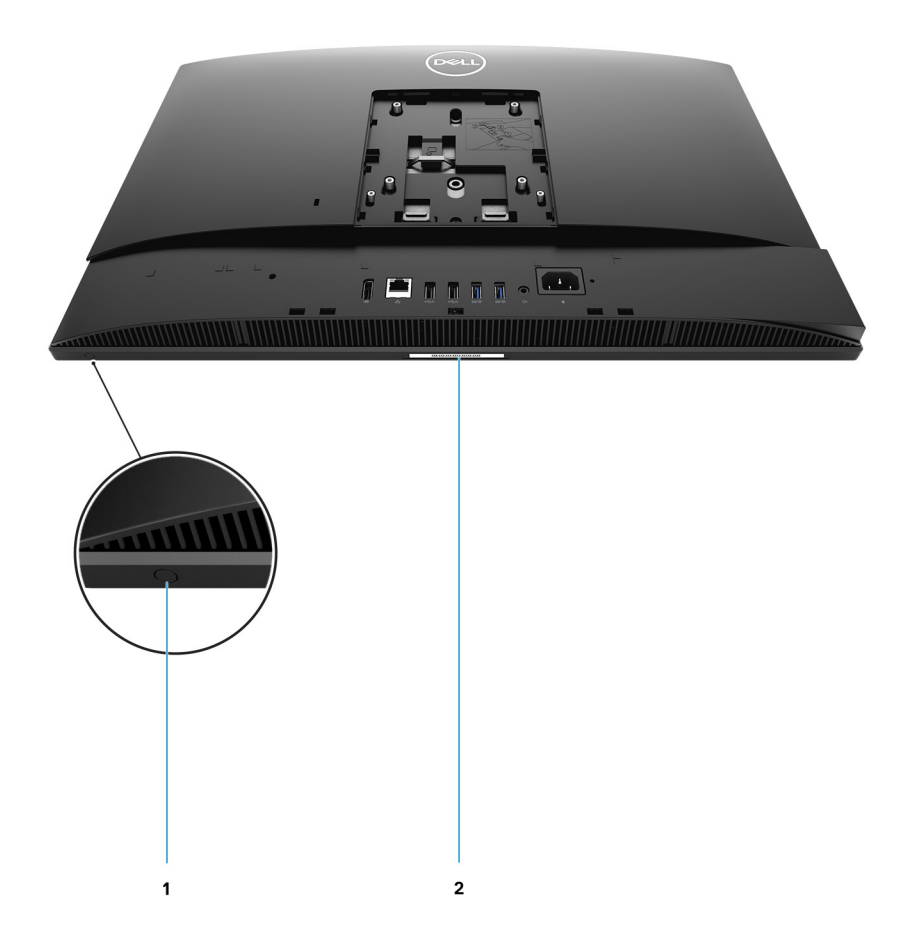

- 1. Bouton d'auto-test intégré de l'écran (BIST)
- 2. Étiquette du numéro de série

## **Vue intérieure de l'ordinateur**

**REMARQUE :** L'aspect du dissipateur de chaleur peut être différent selon la configuration graphique que vous avez commandée.

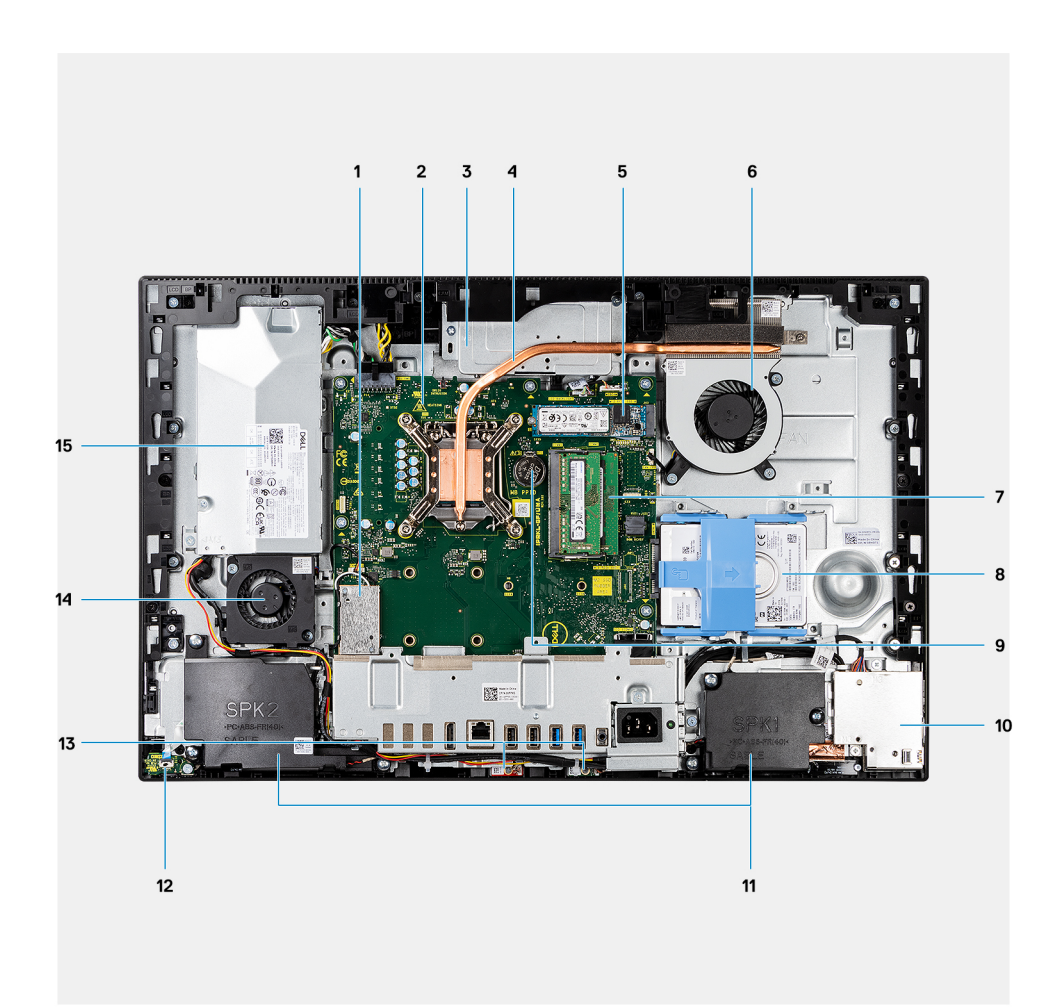

- 1. Carte sans fil
- 2. Carte système
- 3. Assemblage de la caméra
- 4. Dissipateur de chaleur
- 5. Disque SSD M.2 2230/2280
- 6. Ventilateur du processeur
- 7. Module de mémoire
- 8. Disque dur
- 9. Pile bouton
- 10. Carte d'E/S latérale
- 11. Haut-parleurs
- 12. Carte du bouton d'alimentation
- 13. Microphones
- 14. Ventilateur du bloc d'alimentation
- 15. Bloc d'alimentation

### <span id="page-18-0"></span>**Caractéristiques de la carte système**

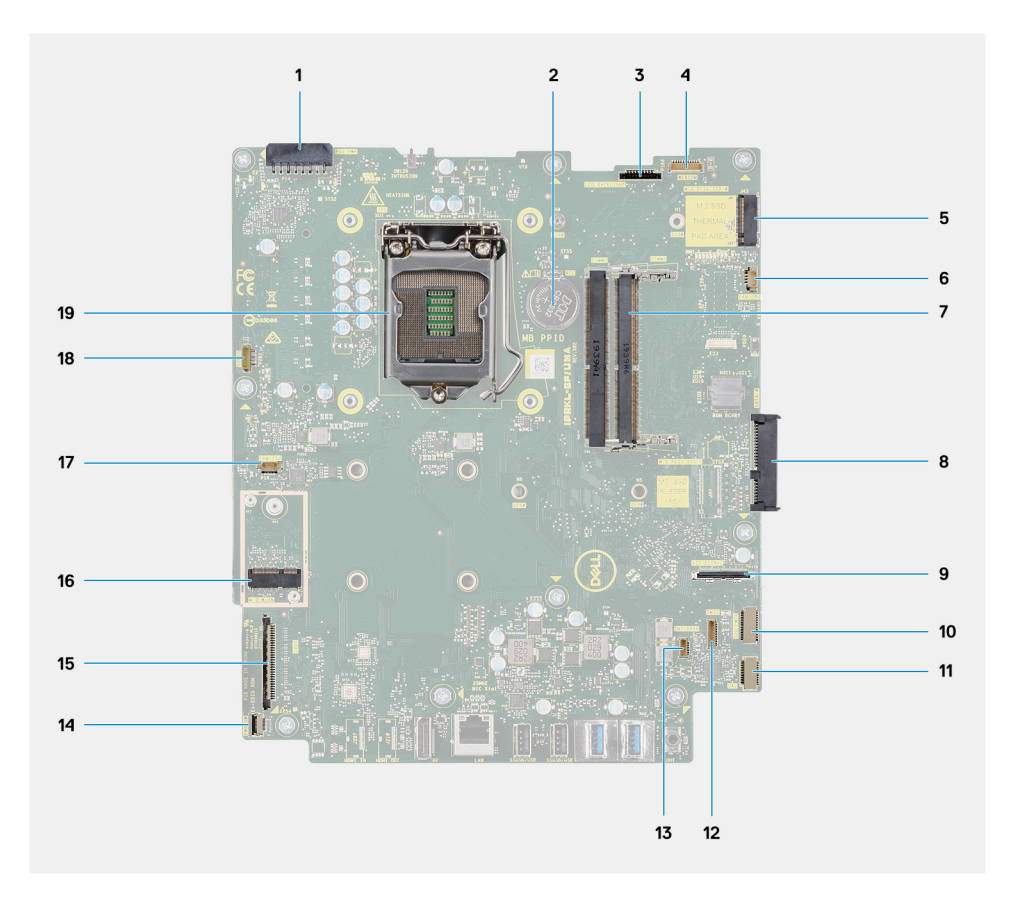

- 1. Connecteur de câble du bloc d'alimentation
- 2. Pile bouton
- 3. Connecteur du câble de rétroéclairage de l'écran
- 4. Connecteur du câble de la webcam
- 5. Connecteur du disque SSD M.2 2230/2280
- 6. Connecteur du câble de ventilateur du processeur
- 7. Module de mémoire
- 8. Connecteur de disque dur
- 9. Connecteur du câble de signal IO latéral
- 10. Connecteur du câble d'alimentation IO latéral
- 11. Connecteur du câble de carte audio
- 12. Connecteur du câble du module de microphone
- 13. Connecteur du câble du haut-parleur
- 14. Connecteur du câble du bouton d'alimentation
- 15. Connecteur du câble d'écran
- 16. Connecteur WLAN M.2
- 17. Connecteur du câble de ventilateur du bloc d'alimentation
- 18. Connecteur du câble de l'écran tactile
- 19. Processeur

## <span id="page-19-0"></span>**Caractéristiques du modèle OptiPlex 5490**

#### **Sujets :**

- Dimensions et poids
- **Processeurs**
- **[Chipset](#page-21-0)**
- [Système d'exploitation](#page-21-0)
- **[Mémoire](#page-22-0)**
- [Ports externes](#page-23-0)
- [Logements internes](#page-23-0)
- **[Ethernet](#page-23-0)**
- [Module sans fil](#page-24-0)
- [Audio](#page-24-0)
- **[Stockage](#page-25-0)**
- [Lecteur de carte multimédia](#page-25-0)
- [Webcam](#page-26-0)
- [Valeurs nominales d'alimentation](#page-27-0)
- [Écran](#page-28-0)
- [Processeur graphique intégré](#page-29-0)
- [Processeur graphique séparé](#page-29-0)
- [Environnement de l'ordinateur](#page-29-0)
- **[Sécurité](#page-30-0)**
- [Sécurité des données](#page-30-0)
- [Spécifications environnementales](#page-31-0)
- [Réglementation](#page-31-0)
- [Environnement de stockage et de fonctionnement](#page-31-0)

## **Dimensions et poids**

#### **Tableau 2. Dimensions et poids**

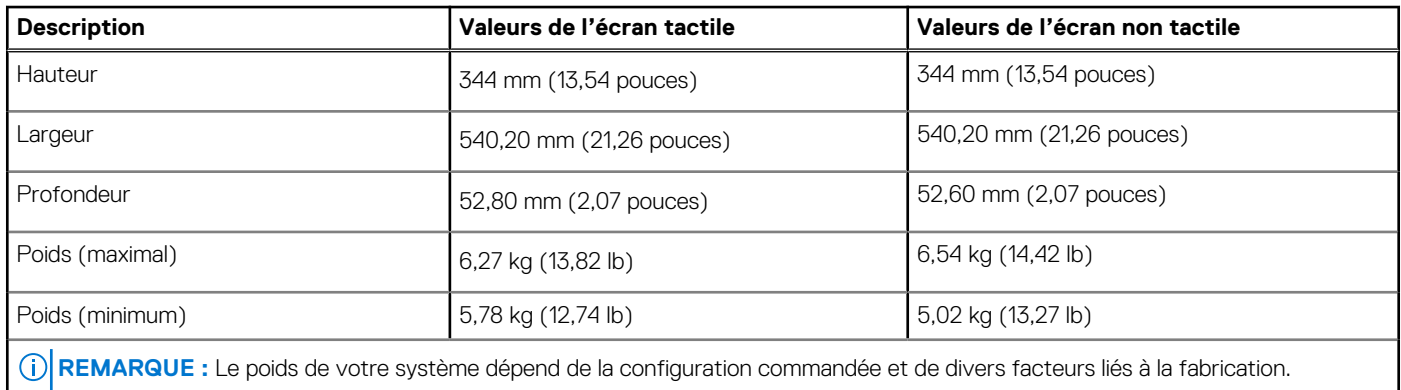

### **Processeurs**

Le tableau suivant répertorie les détails des processeurs pris en charge par votre ordinateur OptiPlex 5490 :

**REMARQUE :** Le sous-ensemble Global Standard Products (GSP) regroupe les produits relationnels Dell qui sont gérés à des fins de disponibilité et de transition synchronisée à l'échelle mondiale. Il garantit la mise à disposition d'une plate-forme d'achat unique à l'international. Cela permet aux clients de diminuer le nombre de configurations gérées sur une base mondiale, réduisant ainsi les coûts associés. Il permet également aux sociétés de mettre en œuvre des normes informatiques globales en verrouillant certaines configurations produits à l'échelle mondiale.

Device Guard et Credential Guard sont les nouvelles fonctionnalités de sécurité uniquement disponibles sur Windows Entreprise aujourd'hui. Device Guard propose une combinaison de fonctions de sécurité matérielles et logicielles pour les entreprises. SI vous configurez ces deux fonctionnalités ensemble, votre ordinateur ne peut exécuter que les applications de confiance. S'il ne s'agit pas d'une application de confiance, elle ne peut pas s'exécuter. Credential Guard utilise une sécurité basée sur la virtualisation pour isoler les secrets (informations d'identification) afin que seuls les logiciels de système privilégié puissent y accéder. L'accès non autorisé à ces secrets peut entraîner des attaques de vol d'informations d'identification. Credential Guard empêche ces attaques en protégeant les hachages de mot de passe NTLM et les tickets d'octroi de ticket Kerberos.

**REMARQUE :** Les numéros de processeurs ne correspondent pas à un niveau de performances. La disponibilité du processeur peut ⋒ faire l'objet de modifications et varier en fonction de la zone géographique ou du pays.

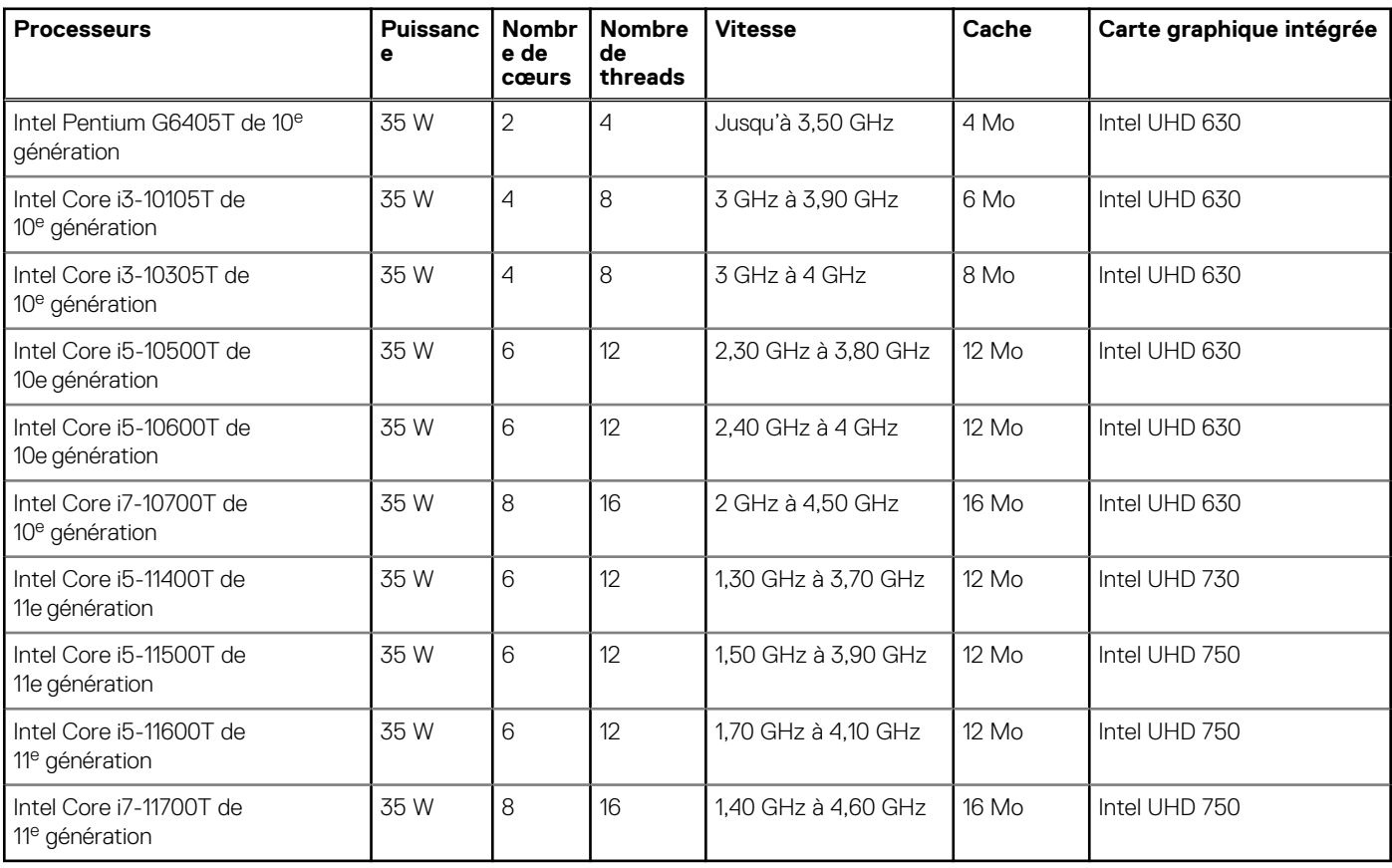

#### **Tableau 3. Processeurs pour configuration avec carte graphique intégrée**

#### **Tableau 4. Processeurs pour configuration avec carte graphique séparée**

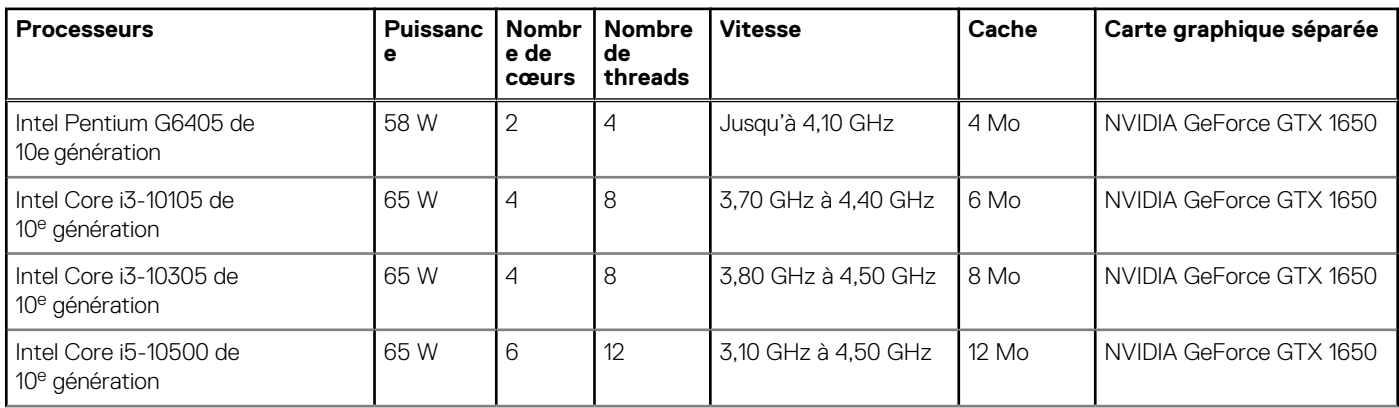

#### <span id="page-21-0"></span>**Tableau 4. Processeurs pour configuration avec carte graphique séparée (suite)**

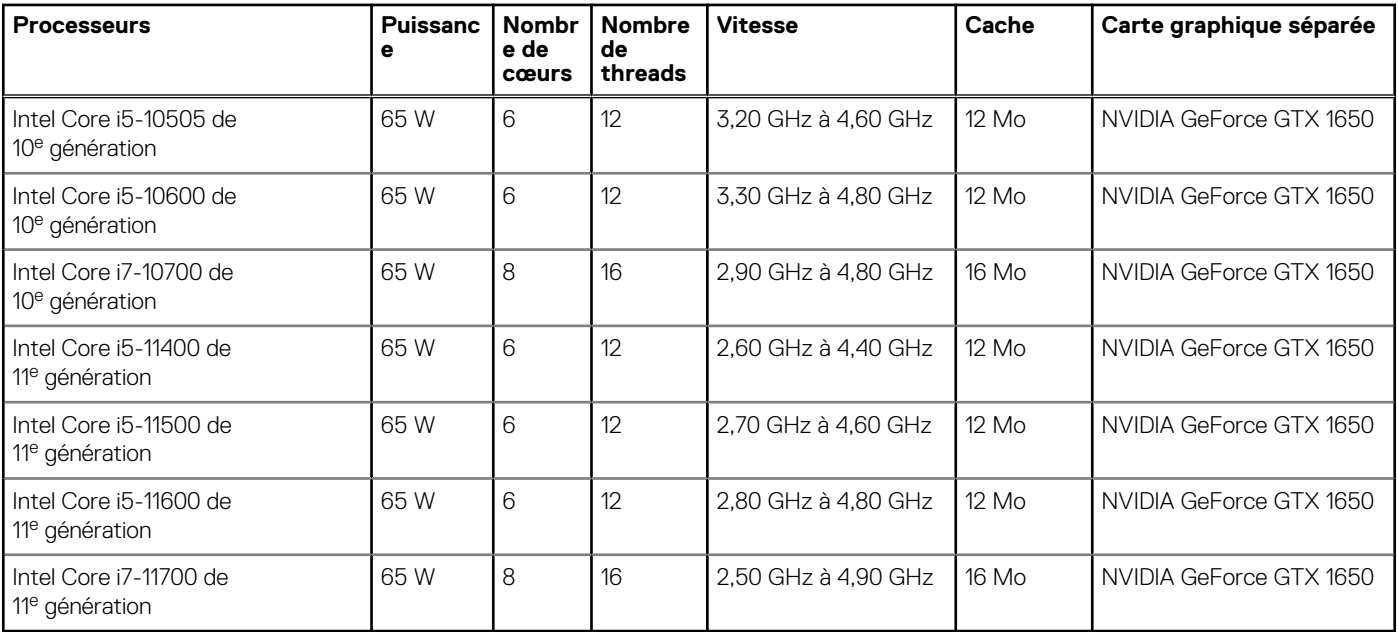

## **Chipset**

Le tableau suivant répertorie les détails du chipset pris en charge par votre ordinateur OptiPlex 5490 tout-en-un.

#### **Tableau 5. Chipset**

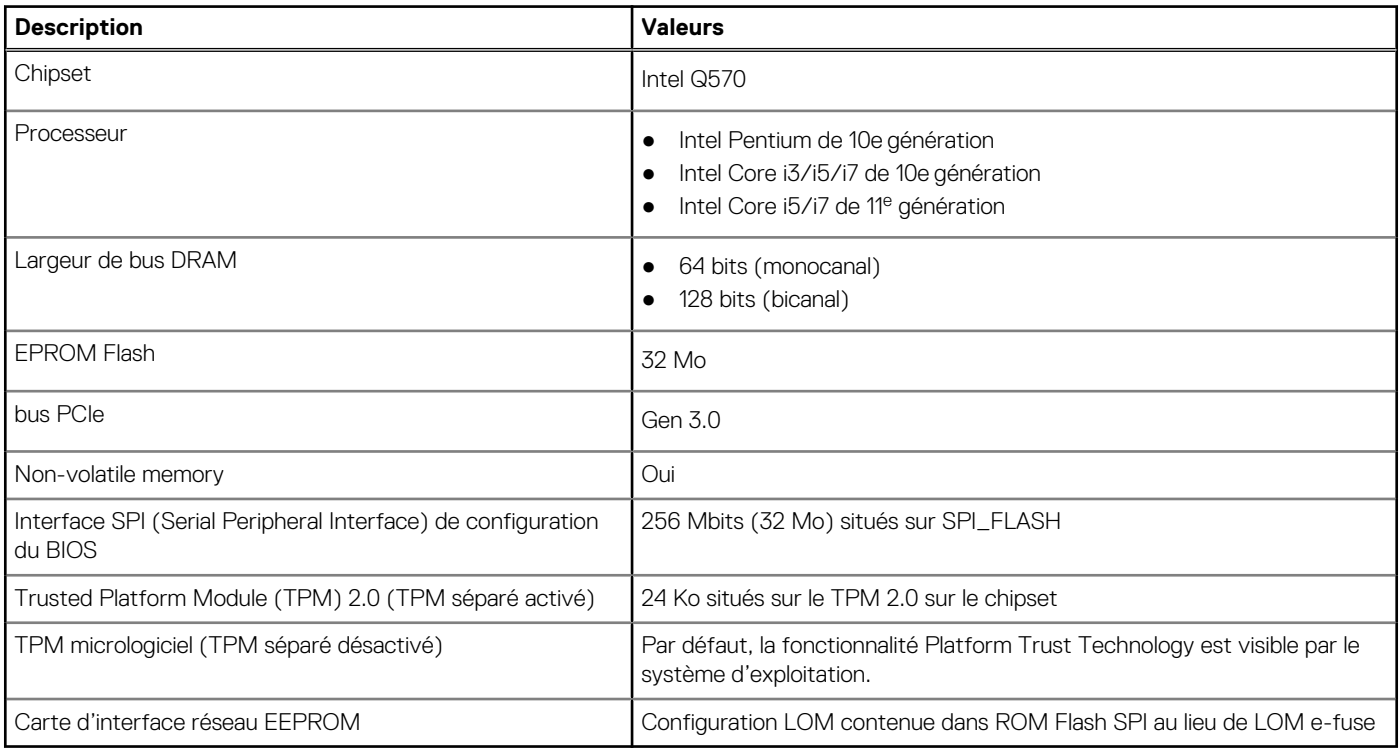

### **Système d'exploitation**

Votre OptiPlex 5490 prend en charge les systèmes d'exploitation suivants :

● Windows 11 Famille 64 bits

- <span id="page-22-0"></span>Windows 11 Clients de l'éducation Famille 64 bits
- Windows 11 Professionnel 64 bits
- Windows 11 Clients de l'éducation Professionnel 64 bits
- Windows 10 Famille 64 bits
- Windows 10 Professionnel 64 bits
- Windows 10 Clients de l'éducation Famille 64 bits
- Windows 10 Clients de l'éducation Professionnel, 64 bits
- Windows 10 Professionnel Éducation 64 bits
- Windows 10 IoT Enterprise 2019 LTSC (OEM uniquement)
- Windows 10 CMIT Government Edition, 64 bits (Chine uniquement)
- Ubuntu 20.04 LTS 64 bits
- Kylin Linux Desktop version 10.1 (Chine uniquement)

### **Mémoire**

Le tableau suivant répertorie les caractéristiques techniques de la mémoire de votre ordinateur OptiPlex 5490.

#### **Tableau 6. Caractéristiques de la mémoire**

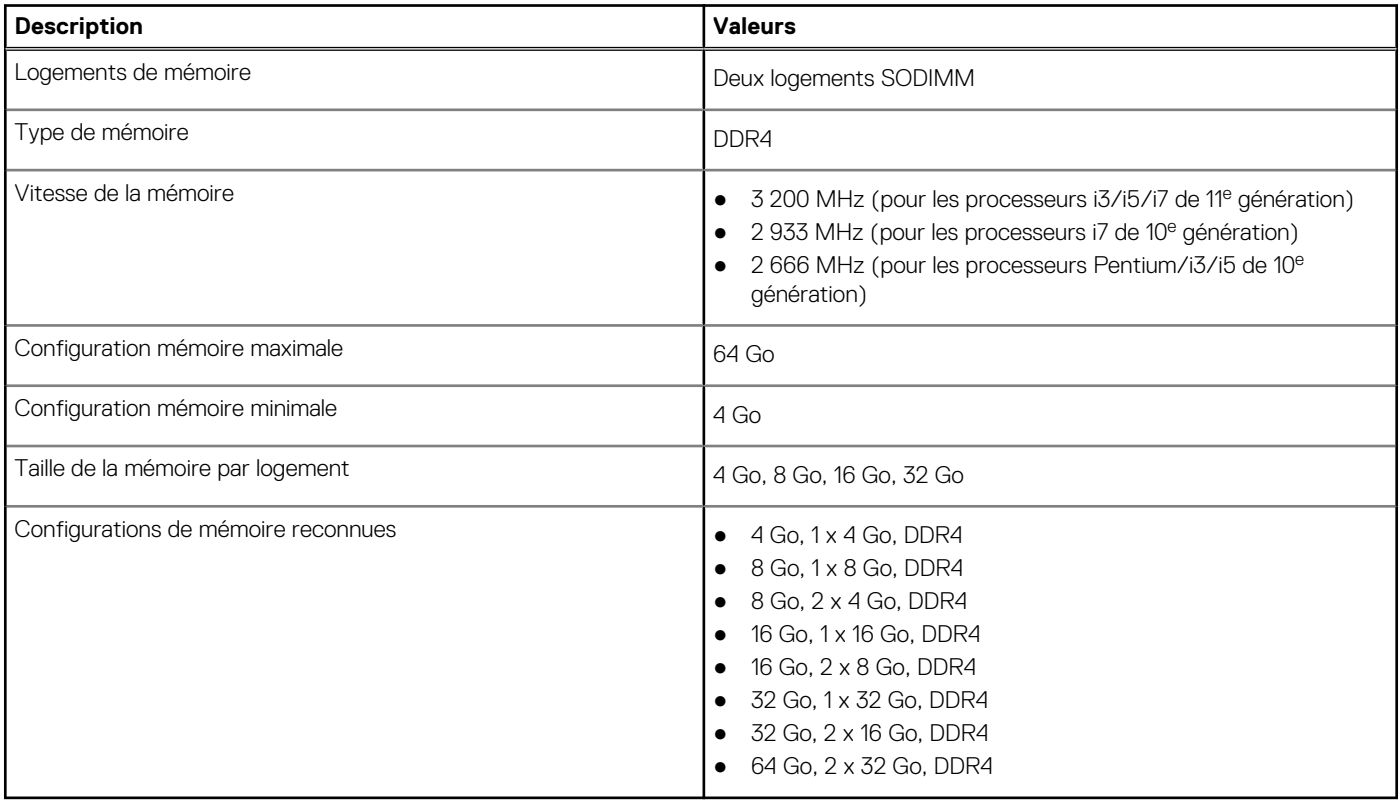

### **Tableau des configurations de mémoire**

Le tableau suivant répertorie les configurations de mémoire prises en charge par votre système OptiPlex 5490 tout-en-un.

#### **Tableau 7. Tableau des configurations de mémoire**

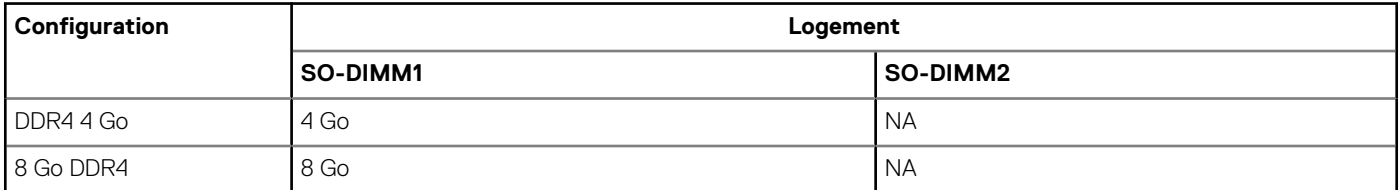

#### <span id="page-23-0"></span>**Tableau 7. Tableau des configurations de mémoire (suite)**

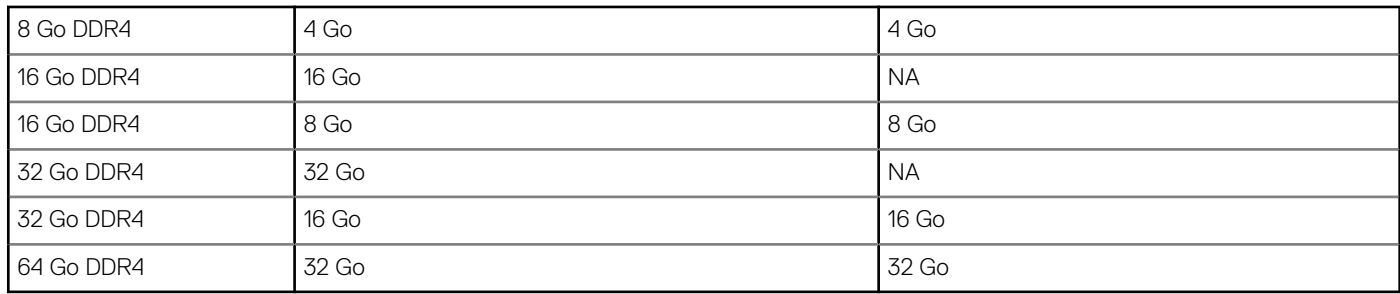

### **Ports externes**

Le tableau suivant répertorie les ports externes de votre ordinateur OptiPlex 5490.

#### **Tableau 8. Ports externes**

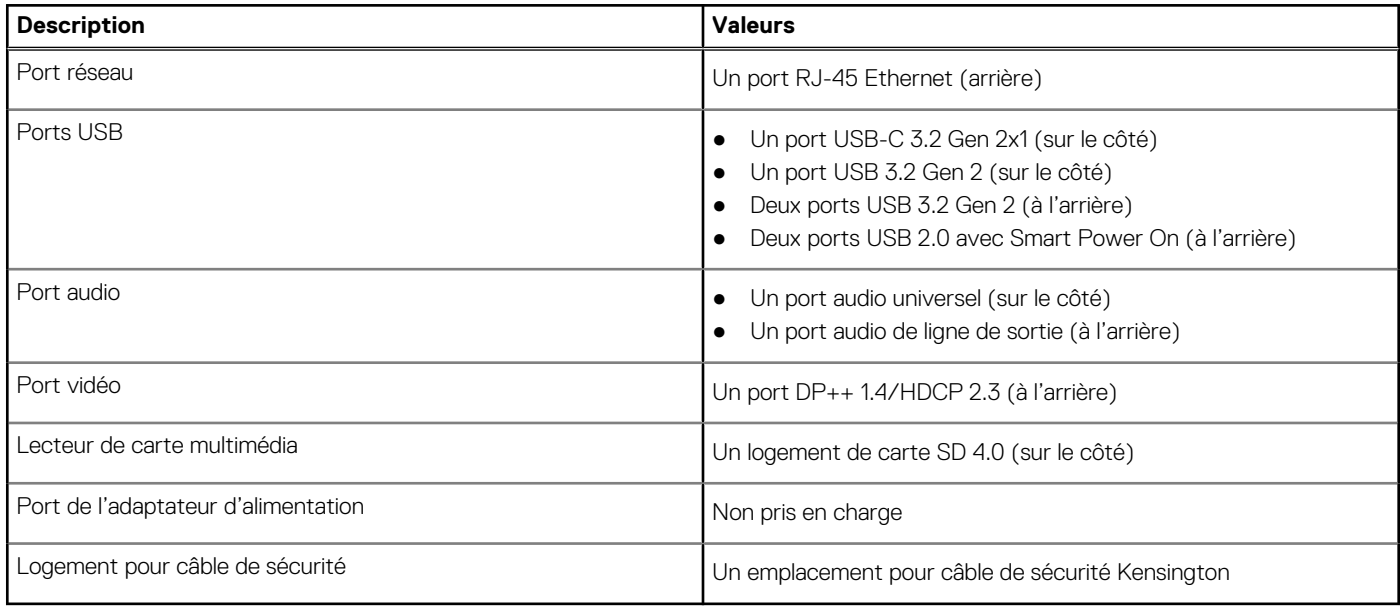

### **Logements internes**

Le tableau suivant répertorie les logements internes de votre ordinateur OptiPlex 5490.

#### **Tableau 9. Logements internes**

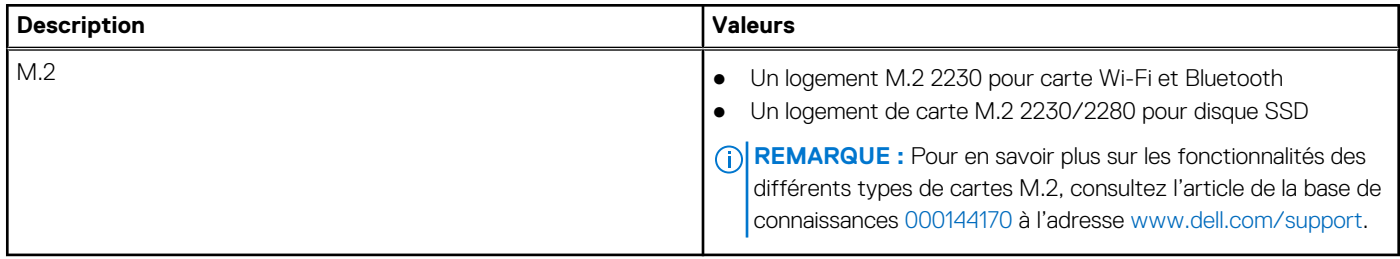

### **Ethernet**

Le tableau suivant répertorie les caractéristiques du réseau local Ethernet (LAN) de votre OptiPlex 5490.

#### <span id="page-24-0"></span>**Tableau 10. Caractéristiques Ethernet**

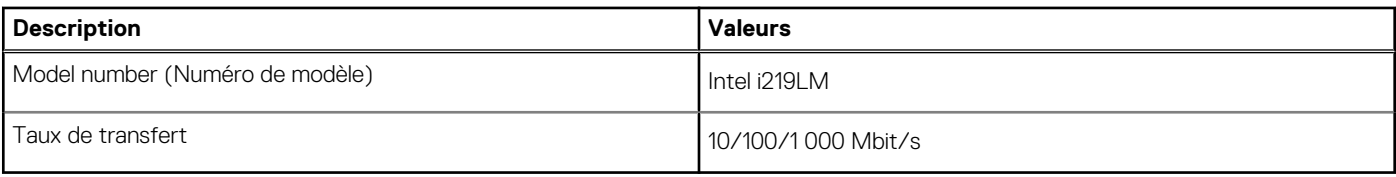

### **Module sans fil**

Le tableau suivant répertorie les caractéristiques techniques du module WLAN (réseau local sans fil) de l'ordinateur OptiPlex 5490.

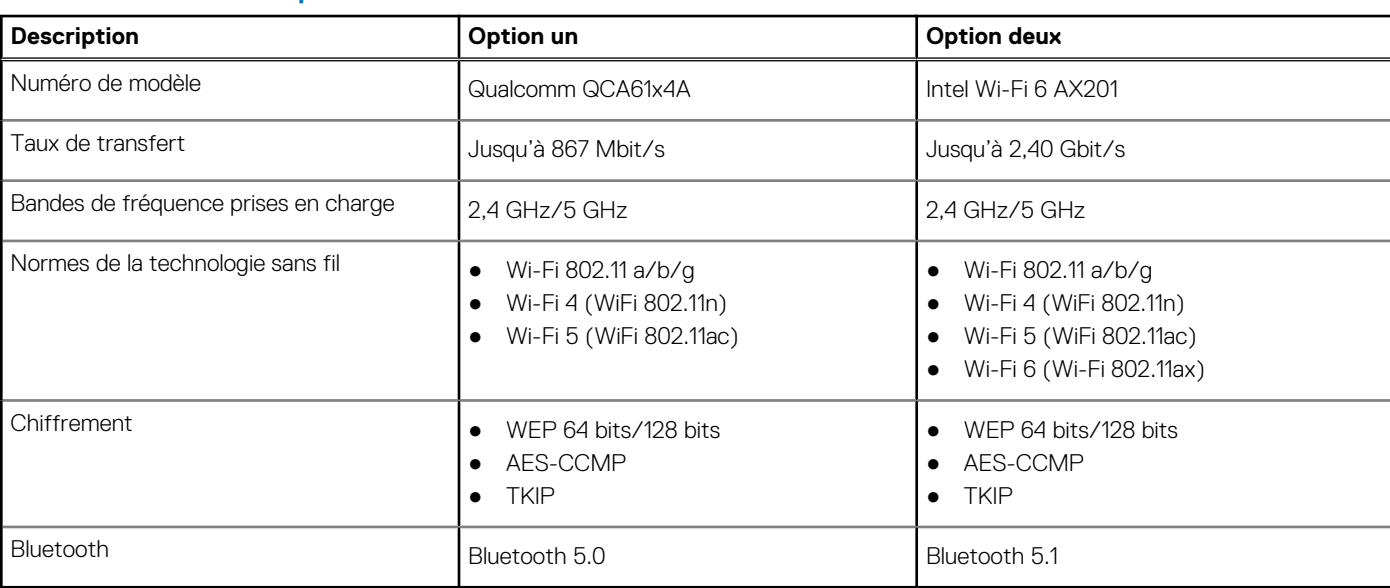

#### **Tableau 11. Caractéristiques du module sans fil**

### **Audio**

Le tableau suivant répertorie les caractéristiques audio de votre ordinateur OptiPlex 5490.

#### **Tableau 12. Caractéristiques audio**

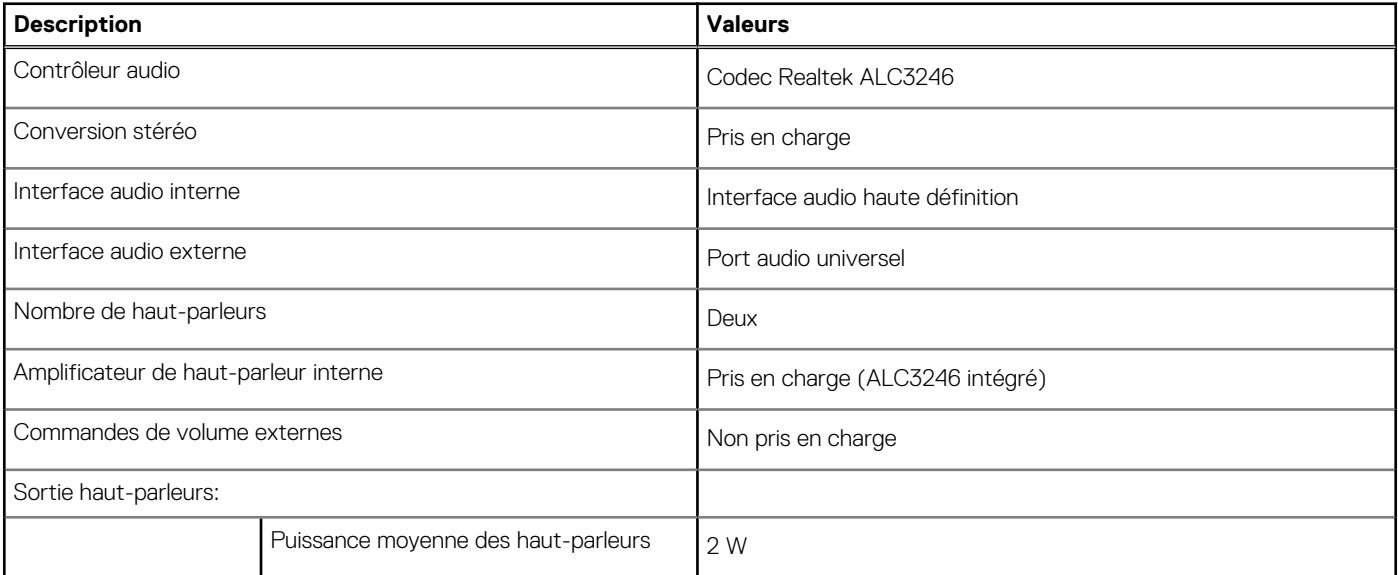

#### <span id="page-25-0"></span>**Tableau 12. Caractéristiques audio (suite)**

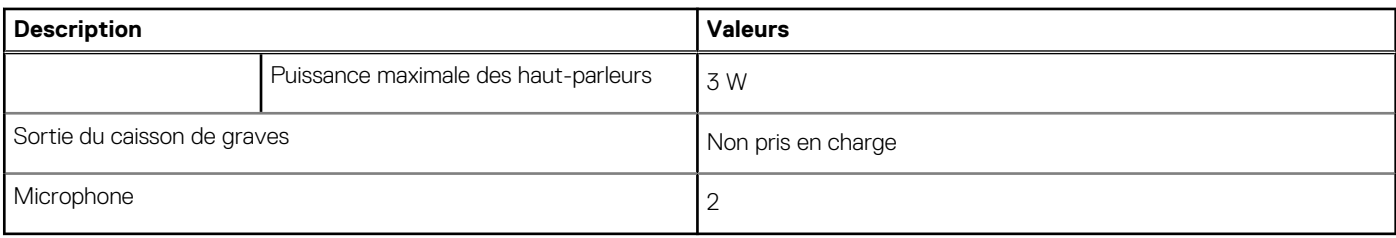

### **Stockage**

Cette section répertorie les options de stockage de votre système OptiPlex 5490.

Votre ordinateur prend en charge une des configurations suivantes :

#### **Tableau 13. Baie de stockage**

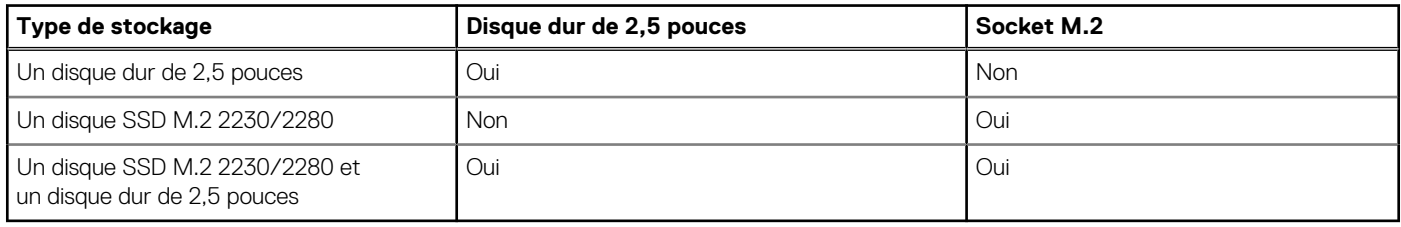

Votre ordinateur prend en charge une des configurations suivantes :

- Un disque dur de 2,5 pouces
- Un disque SSD M.2 2230/2280 (classe 35, 40)
- Un disque SSD M.2 2230/2280 (classe 35, 40) et un disque dur de 2,5 pouces
- Le disque principal de votre ordinateur varie en fonction de la configuration du stockage. Pour les ordinateurs :
- Avec un lecteur M.2, le lecteur M.2 est le lecteur principal
- Sans disque M.2, le disque dur de 2,5 pouces est le disque principal

#### **Tableau 14. Caractéristiques du stockage**

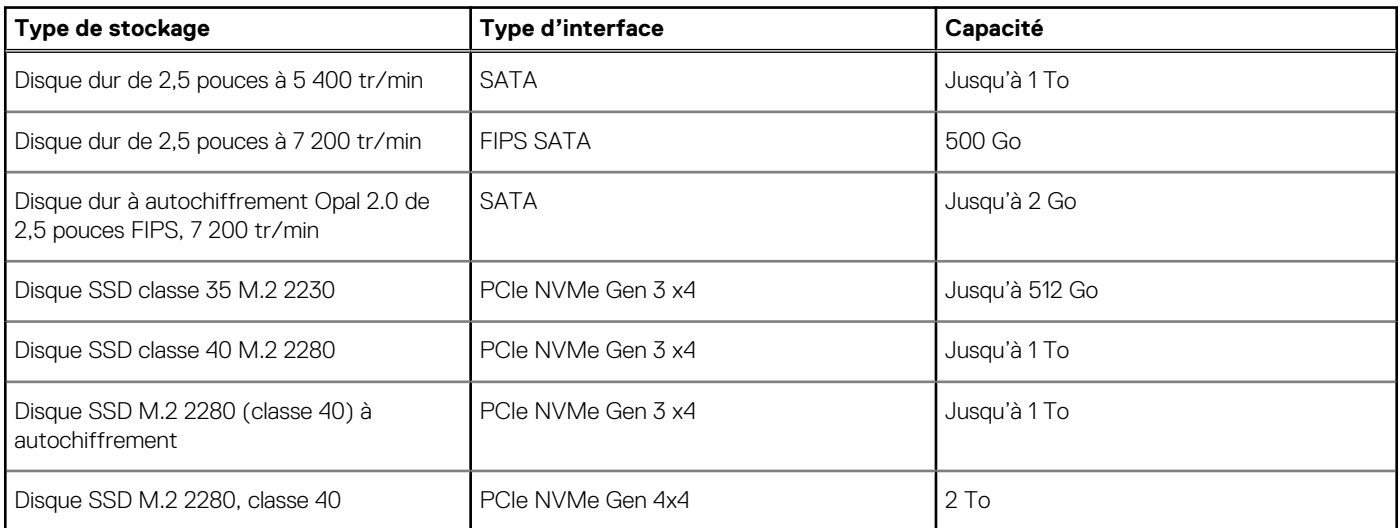

### **Lecteur de carte multimédia**

Le tableau suivant répertorie les cartes multimédias prises en charge par votre ordinateur OptiPlex 5490.

#### <span id="page-26-0"></span>**Tableau 15. Caractéristiques du lecteur de cartes multimédia**

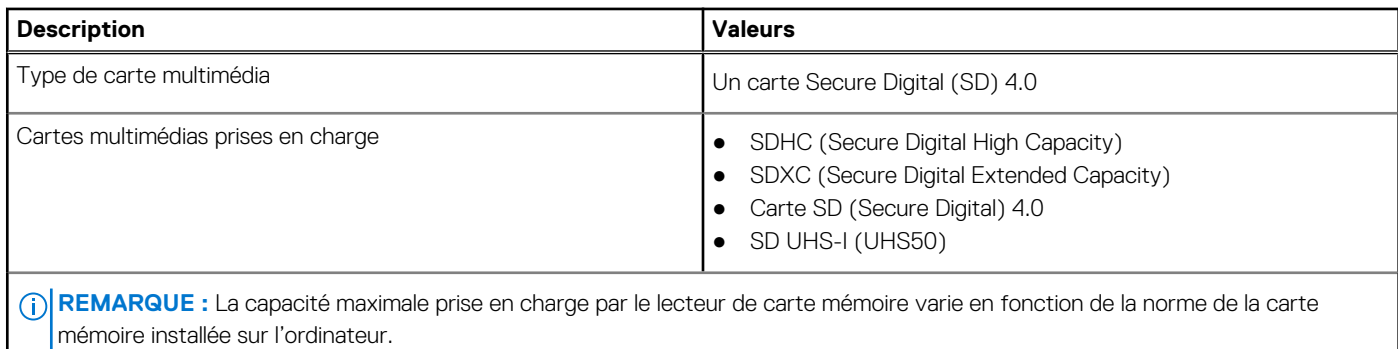

### **Webcam**

Le tableau suivant répertorie les caractéristiques techniques de la webcam de votre ordinateur OptiPlex 5490.

#### **Tableau 16. Webcam infrarouge RVB Full HD**

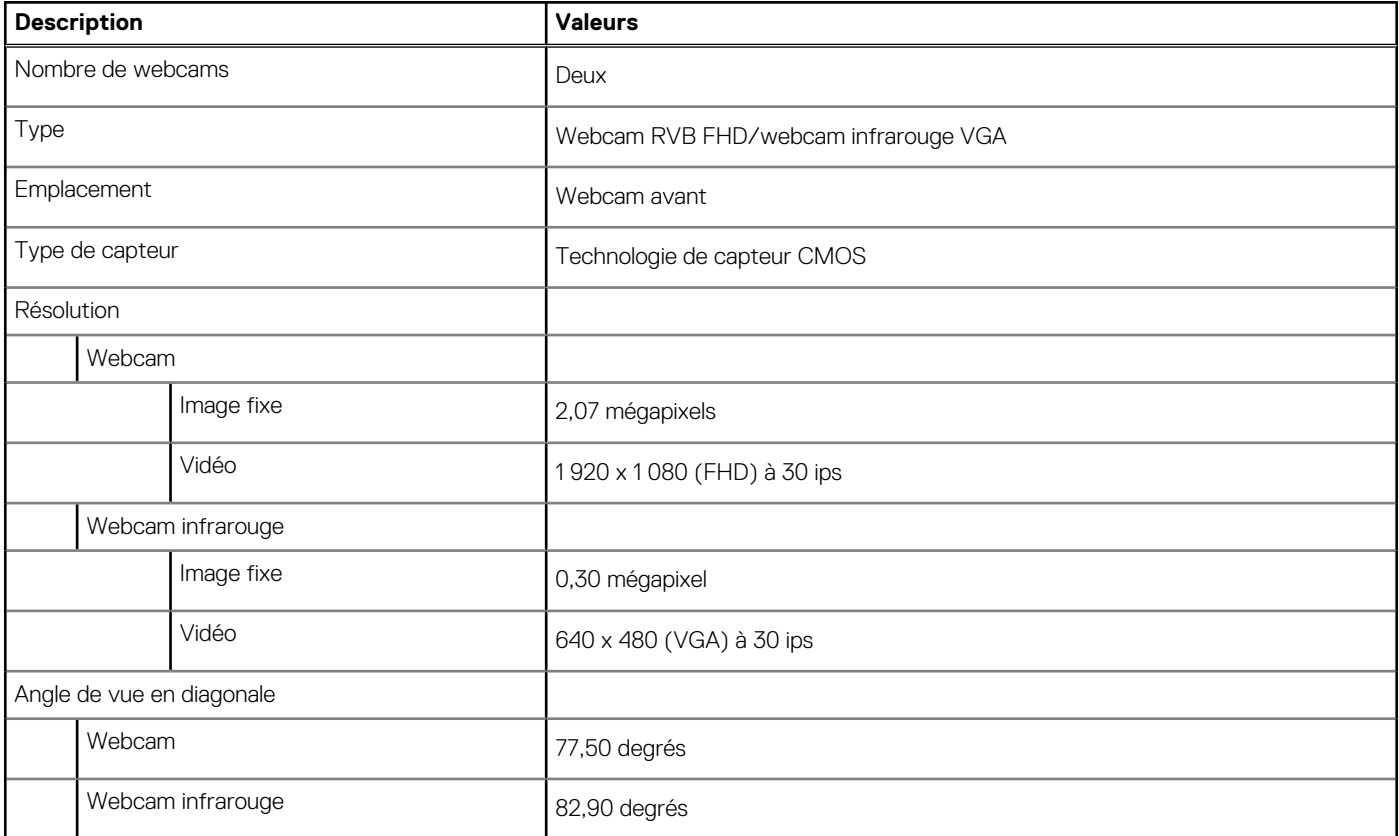

#### **Tableau 17. Webcam RVB Full HD**

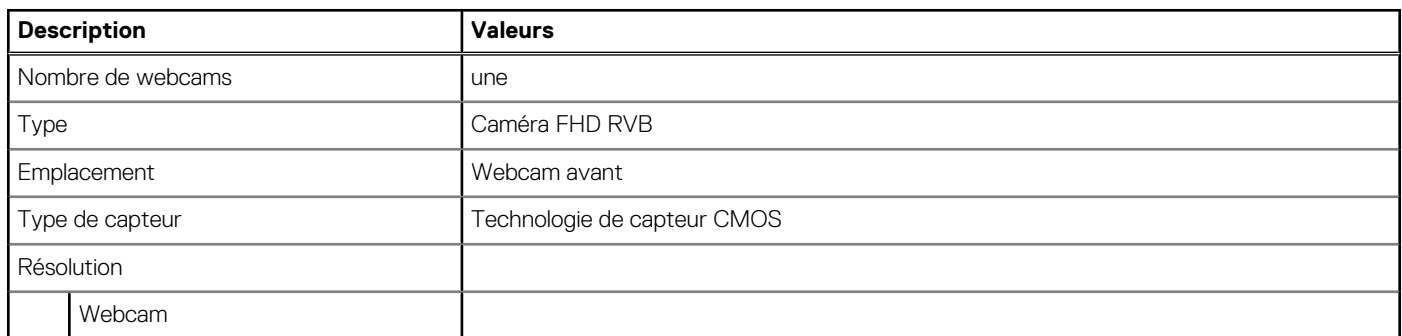

#### <span id="page-27-0"></span>**Tableau 17. Webcam RVB Full HD (suite)**

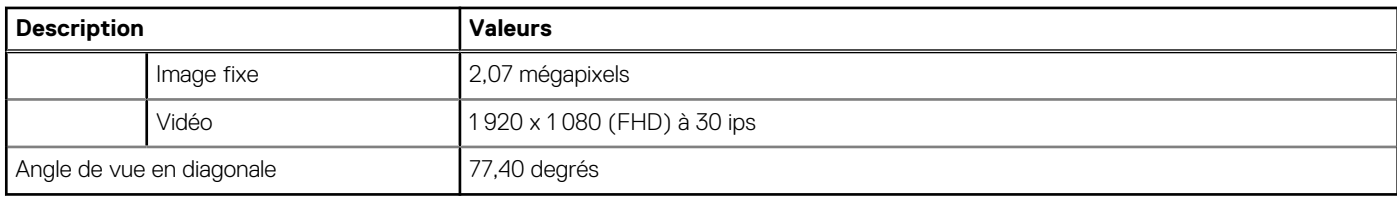

## **Valeurs nominales d'alimentation**

Le tableau suivant répertorie les caractéristiques de la puissance nominale de l'OptiPlex 5490 tout-en-un.

#### **Tableau 18. Valeurs nominales d'alimentation**

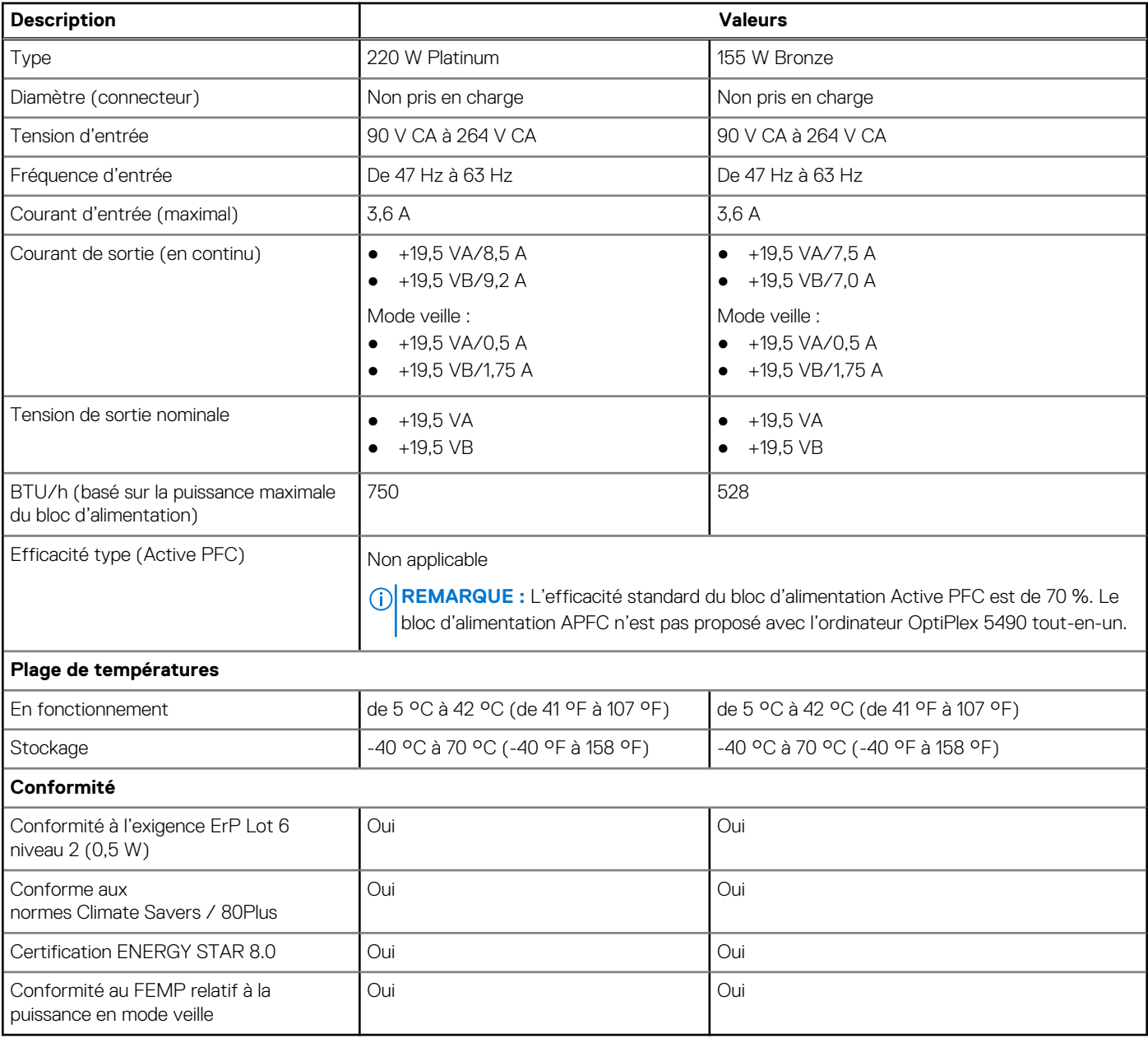

### **Connecteurs de bloc d'alimentation**

Le tableau suivant fournit des informations sur les connecteurs de bloc d'alimentation de votre système OptiPlex 5490 tout-en-un.

#### <span id="page-28-0"></span>**Tableau 19. Connecteurs de bloc d'alimentation**

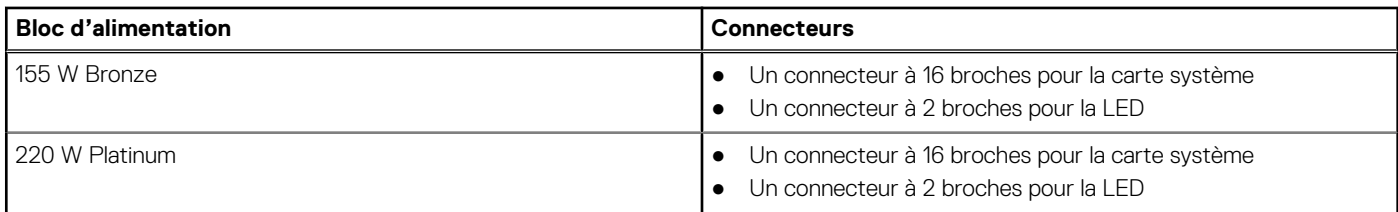

## **Écran**

Le tableau suivant répertorie les caractéristiques techniques de l'écran de votre ordinateur OptiPlex 5490.

#### **Tableau 20. Caractéristiques de l'écran**

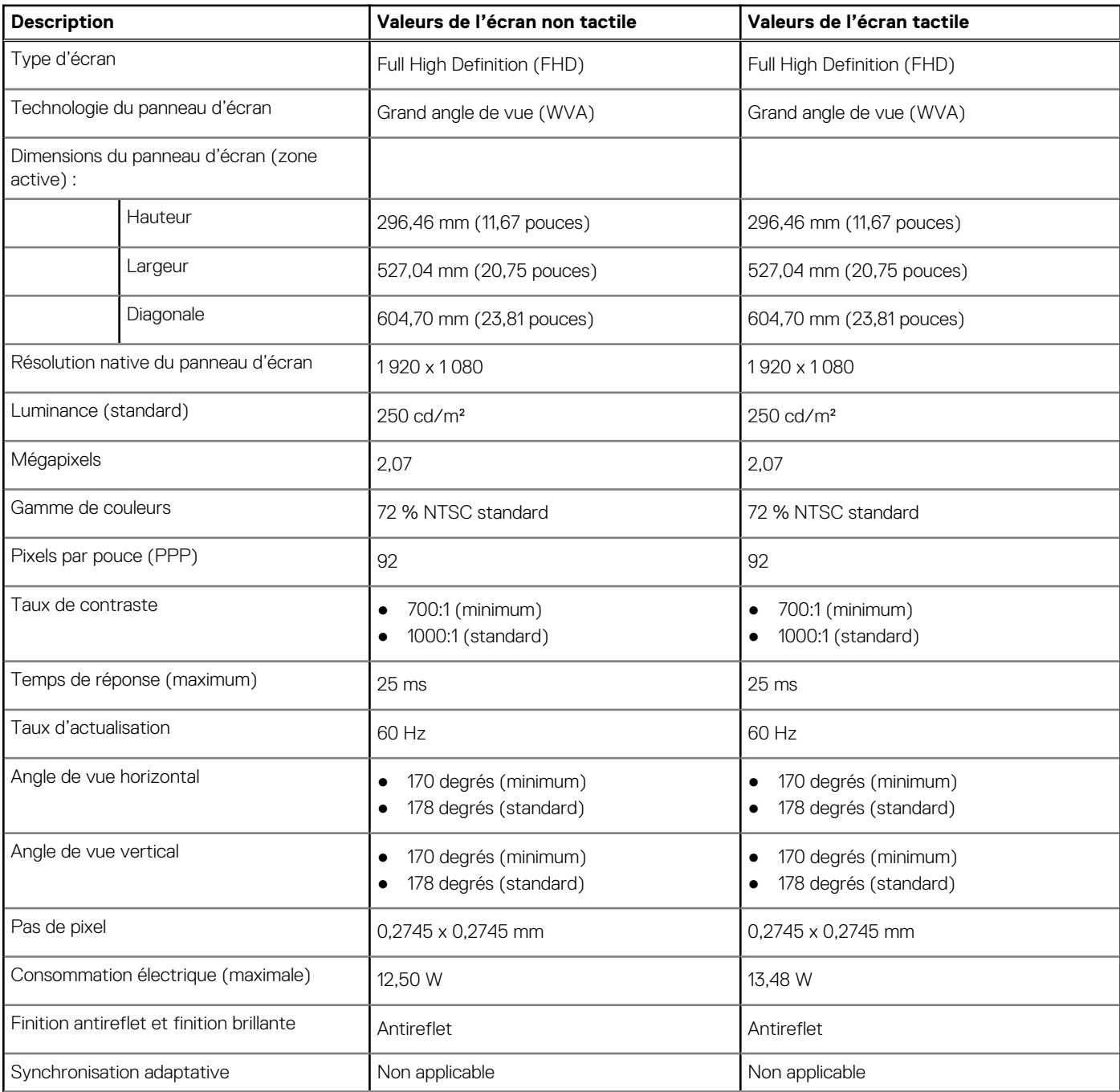

#### <span id="page-29-0"></span>**Tableau 20. Caractéristiques de l'écran (suite)**

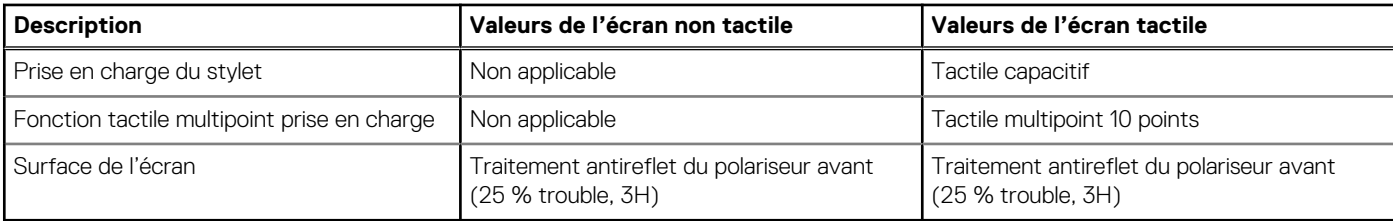

### **Processeur graphique – intégré**

Le tableau suivant répertorie les caractéristiques techniques du processeur graphique intégré pris en charge par votre ordinateur OptiPlex 5490.

#### **Tableau 21. Processeur graphique – intégré**

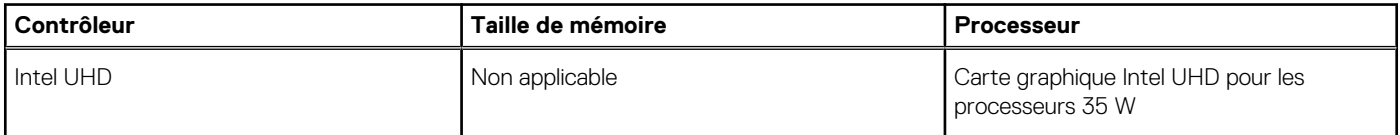

### **Processeur graphique — séparé**

Le tableau suivant répertorie les caractéristiques techniques du processeur graphique séparé pris en charge par votre ordinateur OptiPlex 5490.

#### **Tableau 22. Processeur graphique — séparé**

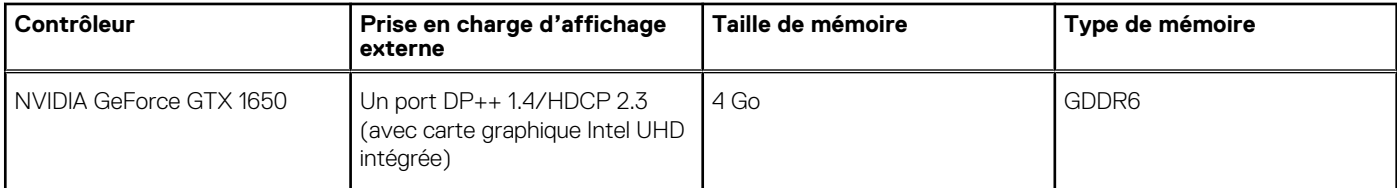

### **Environnement de l'ordinateur**

**Niveau de contaminants atmosphériques :** G1 selon la norme ISA-S71.04-1985

#### **Tableau 23. Environnement de l'ordinateur**

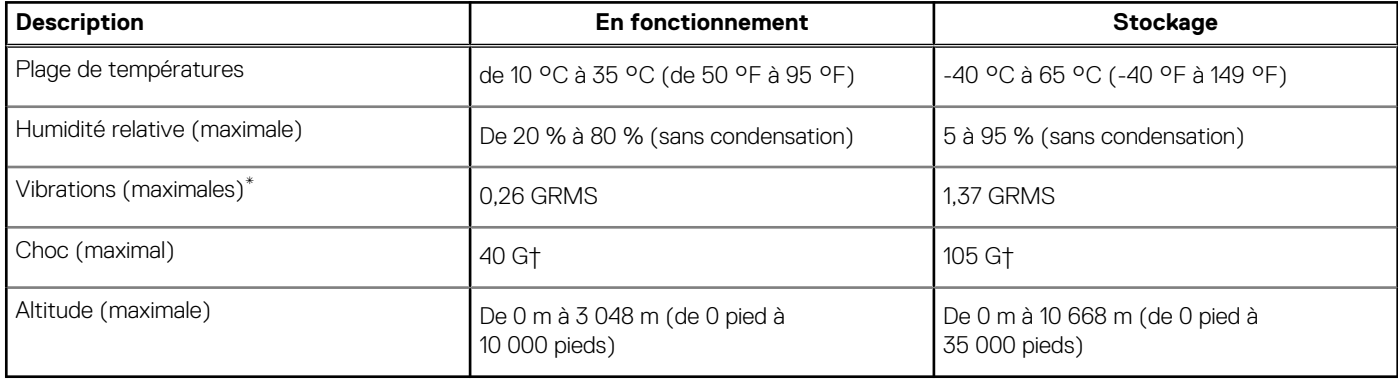

\* Mesurées à l'aide d'un spectre de vibrations aléatoire simulant l'environnement utilisateur.

† Mesurées en utilisant une impulsion semi-sinusoïdale de 2 ms lorsque le disque dur est en cours d'utilisation.

## <span id="page-30-0"></span>**Sécurité**

#### **Tableau 24. Sécurité**

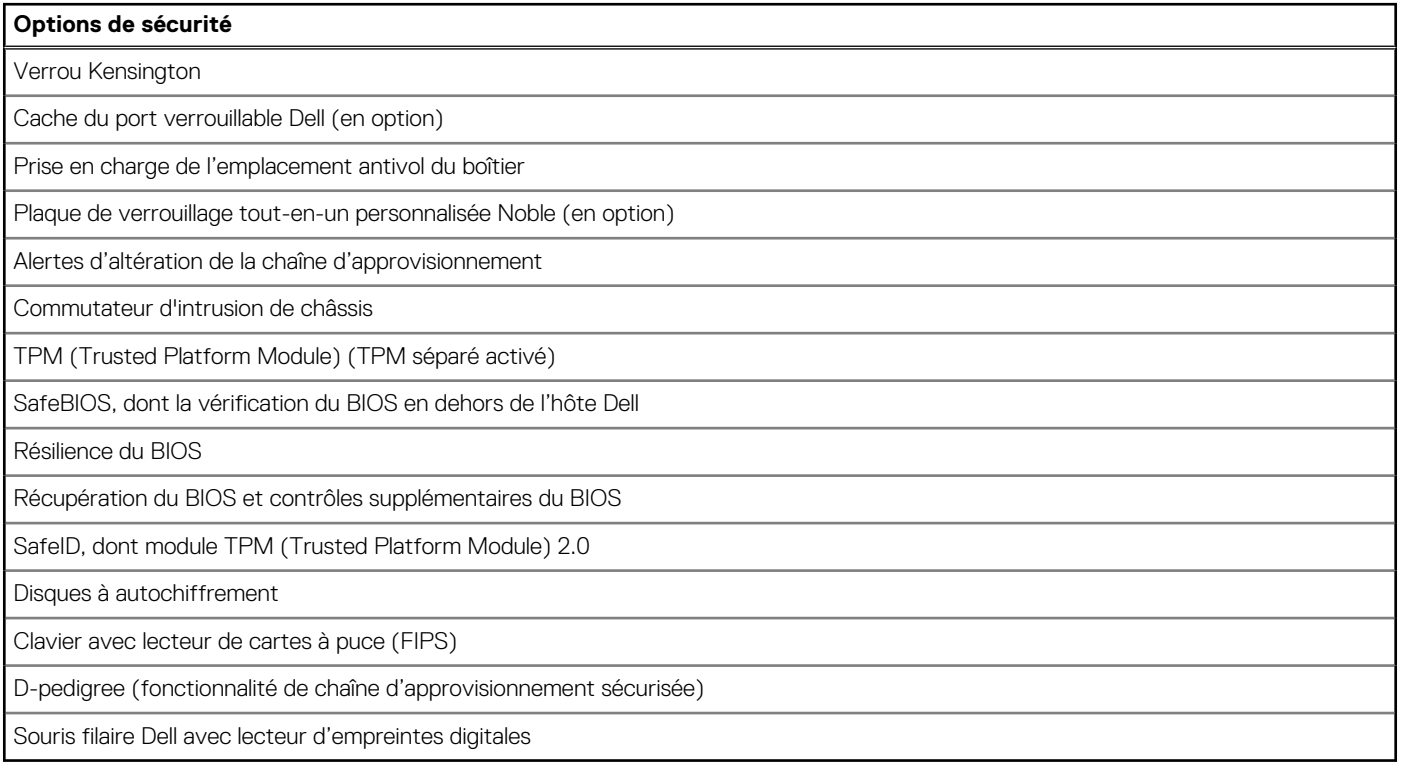

### **Sécurité des données**

#### **Tableau 25. Sécurité des données**

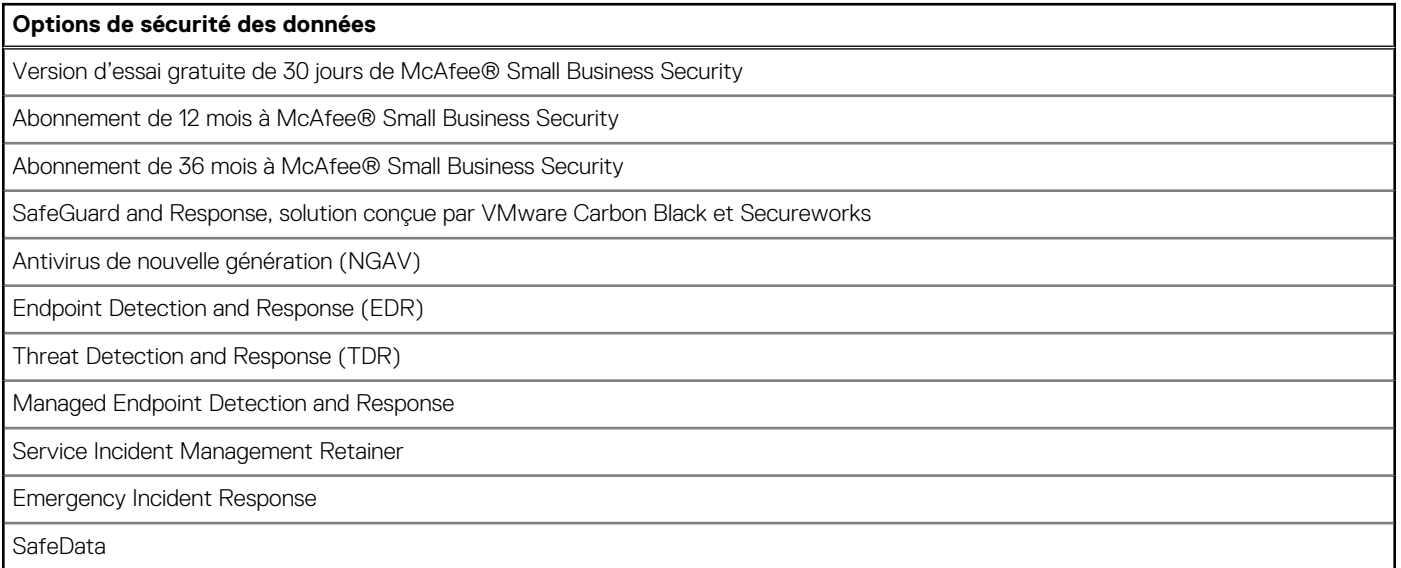

### <span id="page-31-0"></span>**Spécifications environnementales**

#### **Tableau 26. Caractéristiques environnementales**

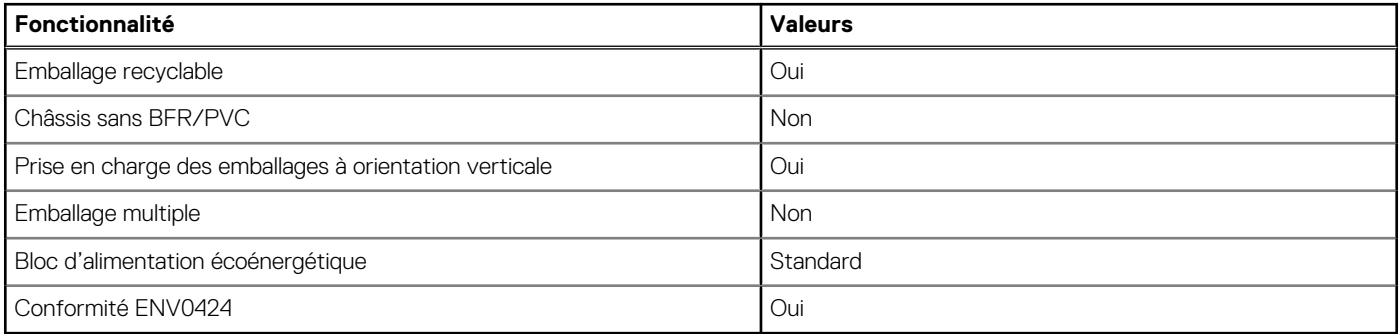

**REMARQUE :** Les emballages à base de fibres de bois contiennent au minimum 35 % de fibres de bois recyclées. Les emballages qui ne contiennent pas de fibres de bois ne sont pas applicables. Critères attendus requis pour EPEAT 2018.

### **Réglementation**

#### **Tableau 27. Réglementation**

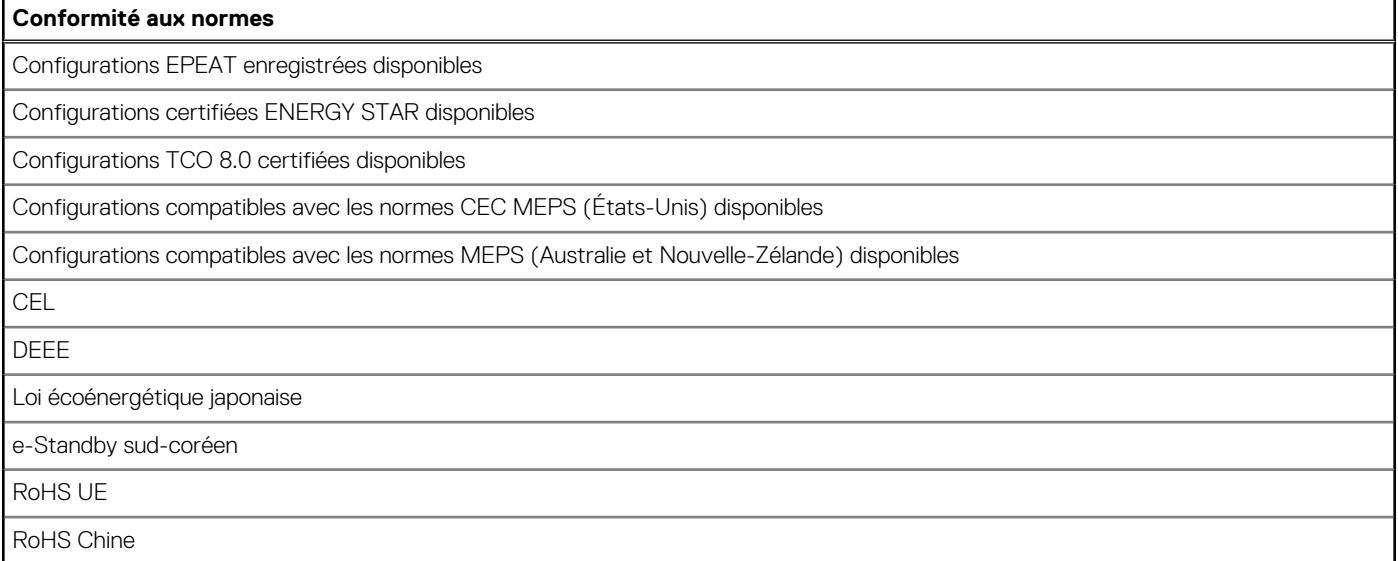

### **Environnement de stockage et de fonctionnement**

Ce tableau répertorie les spécifications du stockage et du fonctionnement pour votre ordinateur OptiPlex 5490.

**Niveau de contaminants atmosphériques :** G1 selon la norme ISA-S71.04-1985

#### **Tableau 28. Environnement de l'ordinateur**

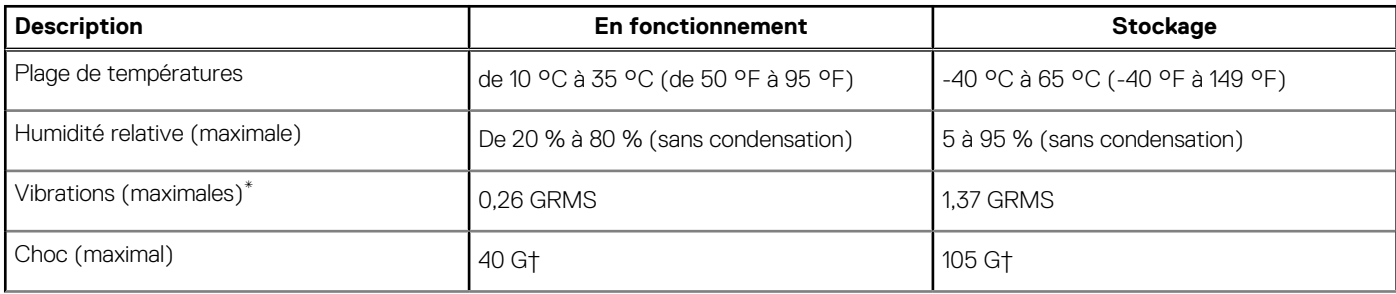

#### **Tableau 28. Environnement de l'ordinateur (suite)**

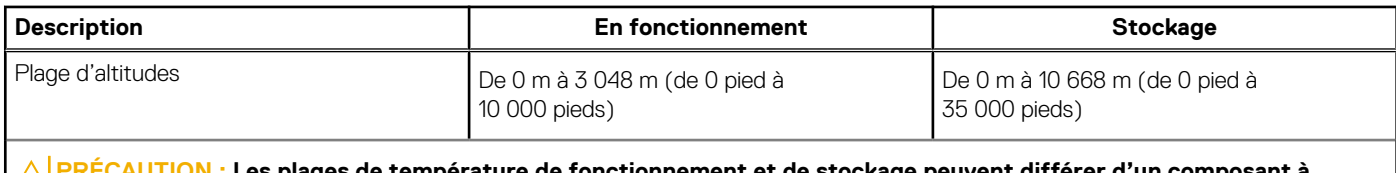

**PTION : Les plages de température de fonctionnement et de stockage peuvent différer d'un composant à l'autre. Le fonctionnement ou le stockage de l'appareil en dehors de ces plages pourrait avoir un impact sur les performances de composants spécifiques.**

\* Mesurées à l'aide d'un spectre de vibrations aléatoire simulant l'environnement utilisateur.

† Mesurées en utilisant une impulsion semi-sinusoïdale de 2 ms lorsque le disque dur est en cours d'utilisation.

## **Obtenir de l'aide et contacter Dell**

### <span id="page-33-0"></span>Ressources d'aide en libre-service

Vous pouvez obtenir des informations et de l'aide sur les produits et services Dell en utilisant ces ressources en libre-service :

#### **Tableau 29. Ressources d'aide en libre-service**

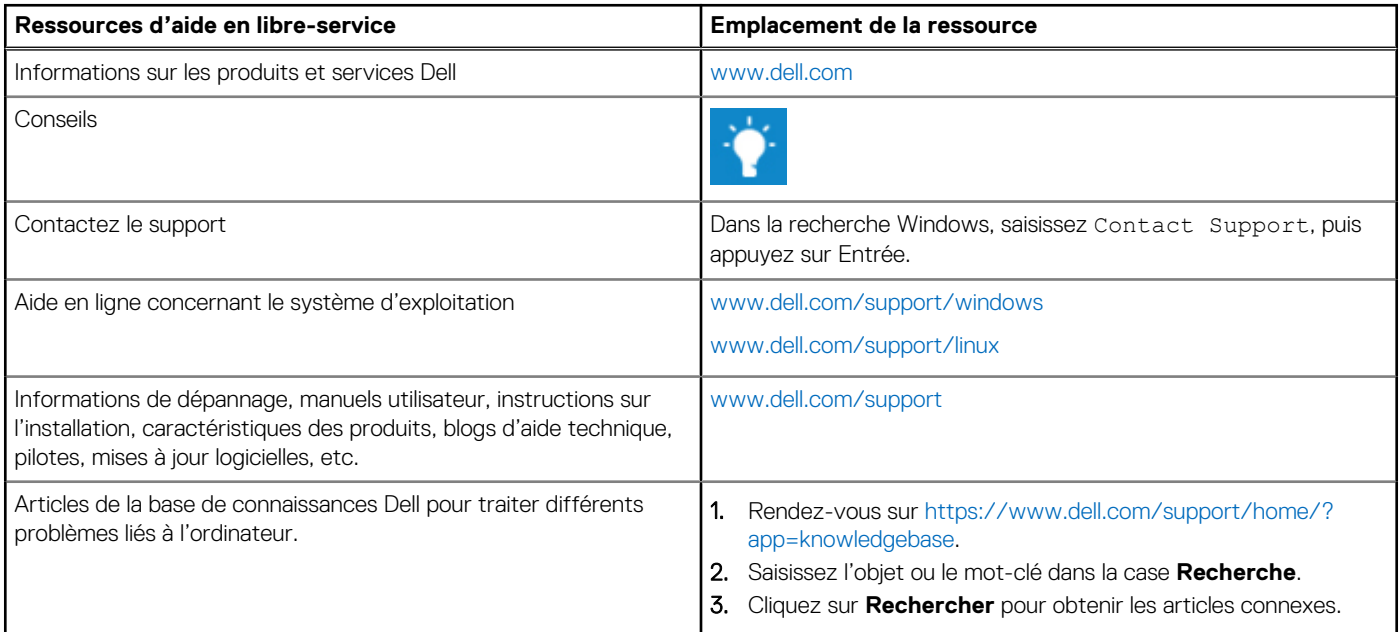

### Contacter Dell

Pour contacter Dell pour des questions commerciales, de support technique ou de service client, consultez le site [www.dell.com/](https://www.dell.com/contactdell) [contactdell.](https://www.dell.com/contactdell)

**REMARQUE :** Les disponibilités variant selon le pays et le produit, certains services peuvent être indisponibles dans votre pays.

**REMARQUE :** Si vous ne disposez pas d'une connexion Internet, vous pouvez utiliser les coordonnées figurant sur votre facture d'achat, votre bordereau de livraison, votre facture ou dans le catalogue de produits Dell.

**4**